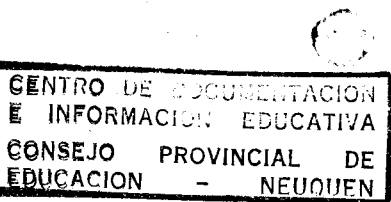

# **PROGRAMA E.M.E.T.A**

I •

**EFXCXENCXA**

## **XNTERNA**

# **PROVINCIA DEL NEUQUEN**

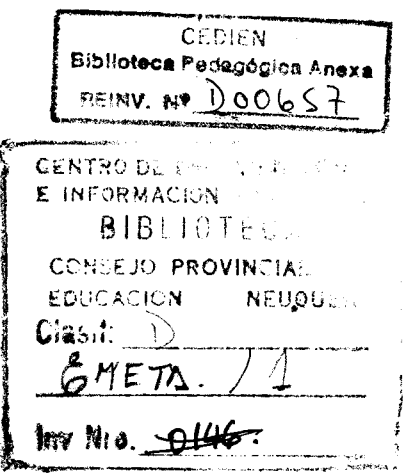

*;,i,.;*

经实际

Í.

 $\frac{1}{2} \sum_{i=1}^{n} \frac{1}{2} \sum_{i=1}^{n} \frac{1}{2} \sum_{i=1}^{n} \frac{1}{2} \sum_{i=1}^{n} \frac{1}{2} \sum_{i=1}^{n} \frac{1}{2} \sum_{i=1}^{n} \frac{1}{2} \sum_{i=1}^{n} \frac{1}{2} \sum_{i=1}^{n} \frac{1}{2} \sum_{i=1}^{n} \frac{1}{2} \sum_{i=1}^{n} \frac{1}{2} \sum_{i=1}^{n} \frac{1}{2} \sum_{i=1}^{n} \frac{1}{2} \sum_{i=1}^{n$ 

图

原始

医医子宫 医三甲基

**精彩、精彩、精彩、精彩** 

 $\begin{bmatrix} \frac{1}{2} & 1 \\ 0 & 1 \\ 0 & 0 \end{bmatrix}$ 

ER E

解説

 $\mathbb{S}$ 

**Noviembre 1988**

# INDICE

Ç.

4g<br>Ar i<br>Geo

Š

ti.<br>Vii ÿ.<br>In

经验

墓

急发

2010年10月

资源

高原系

3

1973年

ý.

经政务

sergicums

ia<br>C

 $\mathbf 1$ 

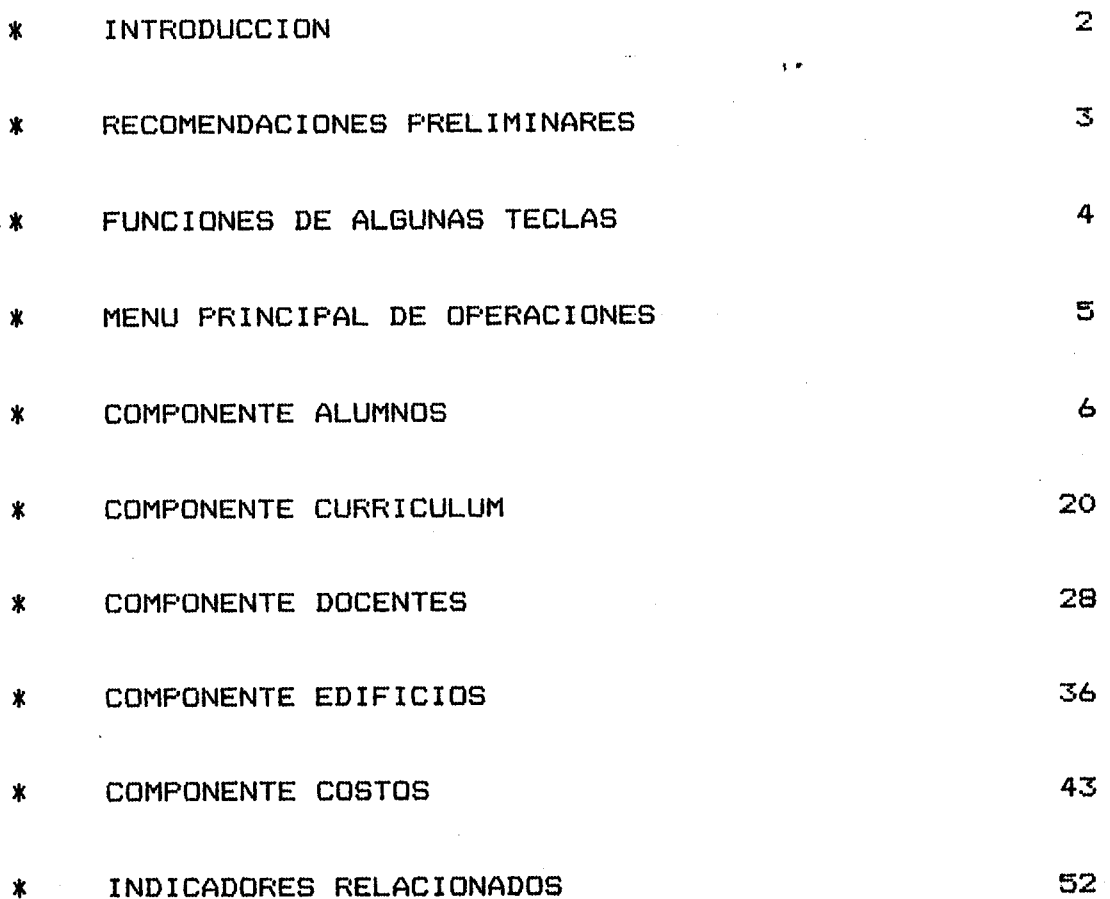

# **XNTRODUCCXON**

El sistema de evaluacibn tiene por finalidad el seguimiento permanente del funcionamiento de la escuela EMETA , a fin de detectar las distintas situaciones que pueden ser corregidas o mejoradas. El sistema de evaluacibn refleja **"momentos"** sucesivos, comparables unos con otros, pero son cortes estAticos que pueden componer una sucesiòn de imàgenes o una evoluciòn en el tiempo.

El anàlisis por componente permite detectar en què medida cada uno de ellos por si, o-su-interrelación tienen incidencia en el funcionamiento del sistema. Ninguno de ellos aisladamente puede ser modificado, sin que repercuta o modifique el resto de los componentes con un peso relativo diferente.

Hay que recalcar que esta informacian es de uso interno y permite ajustes, sin suponer que tengan una validez absoluta.

 $-2 -$ 

, .

# \* RECOMENDACIONES PRELIMINARES \*

\* Previo encendido del equfpo, introducir los diskettes en sus respectivas cabinas (A y B).

Cuando el sistema 10 solicita digitar la fecha actualizada y dar RETURN.

Aparecera en pantalla el MENU PRINCIPAL," el cual es descripto en los capitulos subsiguientes.

\* ERROR AL IMPRIMIR: Si al intentar listados la Impresora estuviera apagada o sin papel, aparecerà en pantalla la sentencia:

"Dispositivo PRN no lista' durante la escritura", "Abandone, Pruebe de nuevo, Ignore?":

Luego de verificar el origen del error, tipear "P" (Prueba de nuevo).

\* ORDEN INCORRECTA: Si al tipear un dato en algun trayecto del programa apareciera en pantalla:

"Invalid Entry for this window" significa que el mismo es invalido o no valido (p.e.: tratar de ingresar caracteres en un dato numérico) ; luego del aviso el cursor volverà a posición para reintentar.

No ha habido ninguna alteración en el sistema.

- \* F1: La leyenda 'Presione una tecla para ayuda' que aparece en la base de la pantalla indica que presionando esta tecla se puede observar en pantalla las indicaciones 'necesarias para el manejo de ese sector, o definiciones referentes al tema de que se trate (Fl es una ampliacion prActica de informaciOn que no altera el ritmo de 'trabajo). Tipeando cualquier tecla volvemos a la posición anterior. Podra utilizarse todas las veces que sea necesario.
- \* COPIA <sup>O</sup> BACK-UP : Realizarla por punto <sup>7</sup> del Menu Principal. Recordar que es SUMAMENTE' importante con t'ar con una copia o apoyo del trabajo que<br>se realiza, por cualquier se realiza, por cualquier desperfecto que pudiera generar pérdida de información.

 $- 3 -$ 

# \* FUNCIONES DE ALGUNAS TECLAS \*

Durante la ejecución del sistema estaràn habilitadas algunas teclas con funciones especiales. Las mismas realizan una accion semejante en todos los sectores' del sistema exceptuando aquellos en que esté aclarado especlficamente. (Ver pantallas de ayuda -  $F1$ ).

ESC Produce un retorno a una pantalla anterior

**RETURN** Confirma el dato ingresado

Fl Despliega una pantalla de ayuda

- F2 Produce un retorno a un dato anterior en la pantalla
- F6 Borra los datos mostrados en pantalla. UTILICELO CON SUMO CUIDADO.
- F9 Blanquea la pantalla de ingresos habilitandola para ingresar nuevos datos

Fl0 Graba la informacion mostrada en pantalla

NOTA : En cada sector del sistema estan aclarados los efectos que produce cada tecla. Presione Fl y verifique la acci6n de las mismas.

#### EMETA - Neuquen \* EFICIENCIA INTERNA \* EFICIENCIA INTERNA - Opciones

1 - Componente ALUMNOS

Ė.

September 1999

经验室

ž

鑄

 $\mathcal{G} \subset \mathcal{G}$ -9,

**RASE** 

Q

- 2 Componente CURRICULUM
- 3 Componente DOCENTES
- 4 Componente EDIFICIOS
- 5 Componente COSTOS
- 6 Indicadores Relacignados
- 7 Copia de resguardo (BACK-UP)

Elija Opcion  $\rightarrow$   $\blacksquare$ 

l •

------ Presione F1 para ayuda ------

# **MENU PRXNCXPAL**

El **MENU PRINCIPAL** indica las opciones existentes. Para la ejecuciòn de cualquiera de ellas tipear el Nùme correspondiente y RETURN o ENTER.

El **MENU** PRINCIPAL del Sistema de EvaluaciOn de Eficiencia Interna està formado por Componentes, cada uno de los cuales tiene un menu interno. Todos y cada uno de ellos son analizados separadamente en los siguientes capitulas •.

**NOTA:** El presente Manual ha sido desarrollado siguiendo el orden de Items del MENU PRINCIPAL. Este planteo se basa en una mayor facilidad de bùsqueda y de interpretaciòn.

••

#### EMETA - Neuquen \* EFICIENCIA INTERNA \* COMPONENTE ALUMNOS - Opciones

- 1 Ingreso Base 'de datos Alumnos
- 2 Ingreso de Desgranamiento
- 3 Matricula por aRo-sexo y curso
- 4 Matricula total y por curso
- 5 Tasa de crecimiento/Proyeccion
- $6 -$  Retencion
- 7 Desgranamiento
- 8 Retencion y relacion carga/resultado
- 9 Carga inicial/resultados
- 10 Carga total/resultado
- 11 Impresion de Desgranamiento
- 12 Eficiencia en el Flujo de Estudiantes

Elija Opcion  $\rightarrow$   $\blacksquare$ 

------ Presione F1 para ayuda ------

# **1 COMPONENTE ALUMNOS**

Este componente es clave en el AnAlisis de la eficiencia, ya que a traves de el se detectan los resultados del proceso de transformación que emprende el sistema educativo con los jovenes estudiantes.

Los distintos indicadores reflejan **PARTE** de la realidad, de ninguna manera se pretende una visiOn abarcativa, pero se podrA analizar en su complejidad en la medida que se interrelacione en el anAlisis tal como sucede en la realidad.

A continuacibn se describen las diferentes opciones disponibles.

 $- 6 -$ 

EMETA - Neuquen \* EFICIENCIA INTERNA \* COMPONENTE ALUMNOS - Datos anuales

(Base de Datos Alumnos)

AÑO: **1-**

'..:.- ..

**CONTROL** 

Ł

Ľ

经济

R

왔

CURSO  $\mathbf{r}$ Division

MATRICULA

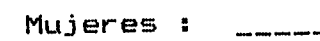

Varones

GRADUADOS Varones

l •

Mujeres  $\frac{1}{2} \left( \frac{1}{2} \right)^2 + \frac{1}{2} \left( \frac{1}{2} \right)^2 + \frac{1}{2} \left( \frac{1}{2} \right)^2 + \frac{1}{2} \left( \frac{1}{2} \right)^2 + \frac{1}{2} \left( \frac{1}{2} \right)^2 + \frac{1}{2} \left( \frac{1}{2} \right)^2 + \frac{1}{2} \left( \frac{1}{2} \right)^2 + \frac{1}{2} \left( \frac{1}{2} \right)^2 + \frac{1}{2} \left( \frac{1}{2} \right)^2 + \frac{1}{2} \left( \frac{1}{2} \right)^2 +$ 

÷.

------ Presione F1 para ayuda ------

# 1.1 - Ingreso Base de Datos Alumnos

- Con esta pantalla se pueden ingresar los datos de matriculación anual.
- \* Se iran cargando los datos en el orden que son se iran carganuo ios datos<br>solicitados (segun gràfico).

Ejemplo: CURSO: (el cursor irà a esta posiciòn) y asi sucesivamente ANO: 1976 <RETURN>

\* En los datos MATRICULA Y GRADUADOS ingresar la cantidad correspondiente.

EMETA - Neuquen \* EFICIENCIA INTERNA \* COMPONENTE ALUMNOS - Datos anuales

(Desgranamiento)

AÑO: **1-\_**

r r1-,' '-

ن)<br>منا

I 1 .....

ŧ3

ria<br>122

f.

i<br>B

L.

**NORTH** 

殷子 i.

**WANG** 

长江

医院生

t)<br>G

ţ, ان<br>فقا CURSO  $\sim 10$ Division  $\mathcal{L}$ 

Repitentes : \_\_\_\_\_

Pases :

l •

Abandonos

------ Presione Fl para ayuda ------

**1.2 - Ingreso de Desgranamiento**

Esta opciòn desgranamiento anual. permite ingresar los datos de

El proceso de carga es similar al del punto 1.1

\* Se debera ingresar la cantidad de alumnos quecorrespondan.

 $\frac{1}{2}$ 

# **1.3 - Matricula por año, Sexo y Curso**

.'

h,

第四

ð.<br>D

Ã. L.

S.

 $\begin{bmatrix} \mathbf{0} & \mathbf{0} & \mathbf{$ 

Ñ سأنتأ

¦∲<br>S لنما

i....,.;

Emite un cuadro que contiene la serie historica de la matriculación de la Escuela, por curso y sexo, asi<br>como el número de graduados anual. Estos datos como el número de graduados anual. Estos datos constituyen una base importante, ya que del mismo se desprenden una serie de indicadores cuya lectura brinda un diagnostico de la situacion real.<br>''

#### **1.4 - Matricula total y por curso**

Permite conocer la cantidad de alumnos de la escuela y su composicion por curso. Es un dato de carga anual que permite hacer anàlisis comparativo en relacion a la configuración de la matricula por curso.

Matricula total año  $N = (M1 + M2 + M3 + M4 + M5 + M6)$ 

Porcentaje del curso n = (Mi / MTotal)

Porcentaje Ciclo Basico = «Mi + M2 + M3) / MTotal)

Porcentaje Ciclo Superior = ((M4 + M5 + M6)/ MTotal)

NOTA : En ambos casos el sistema permite observar las matriculas por pantalla o en un listado impreso. Para tipee P (Pantalla) o 1 seleccionar la forma (Impresora) •

**Aclaracion:** Si la informacion es emitida por pantalla, esta serà mostrada en forma sucesiva, solicitando al operador :

**"PLEASE PRESS ANY KEY TO CONTINUE"** Tipear alguna tecla para continuar. Si mientras la información està apareciendo en pantalla se presionara alguna tecla, el sistema responde :

**"A KEY HAS BEEN PRESSED"**

**(y or N) : "DO YOU WANT TO STOP THE REPORT?"** Tipeando N (No) continùa mostrando la planilla, tipeando Y (Si) interrumpe la emisiòn de la misma y retorna al MENU DE COMPONENTE ALUMNOS.

En la siguiente pagina se muestran ejemplos de planillas.

# E.M.E.T.A. - Neuquen

# \* EFICIENCIA INTERNA \*

 $\frac{\epsilon}{\epsilon}$ 

 $- 10 -$ 

Fecha: 07/03/85

# MATRICULA POR ARO Y POR CURSO

# Serie Historica

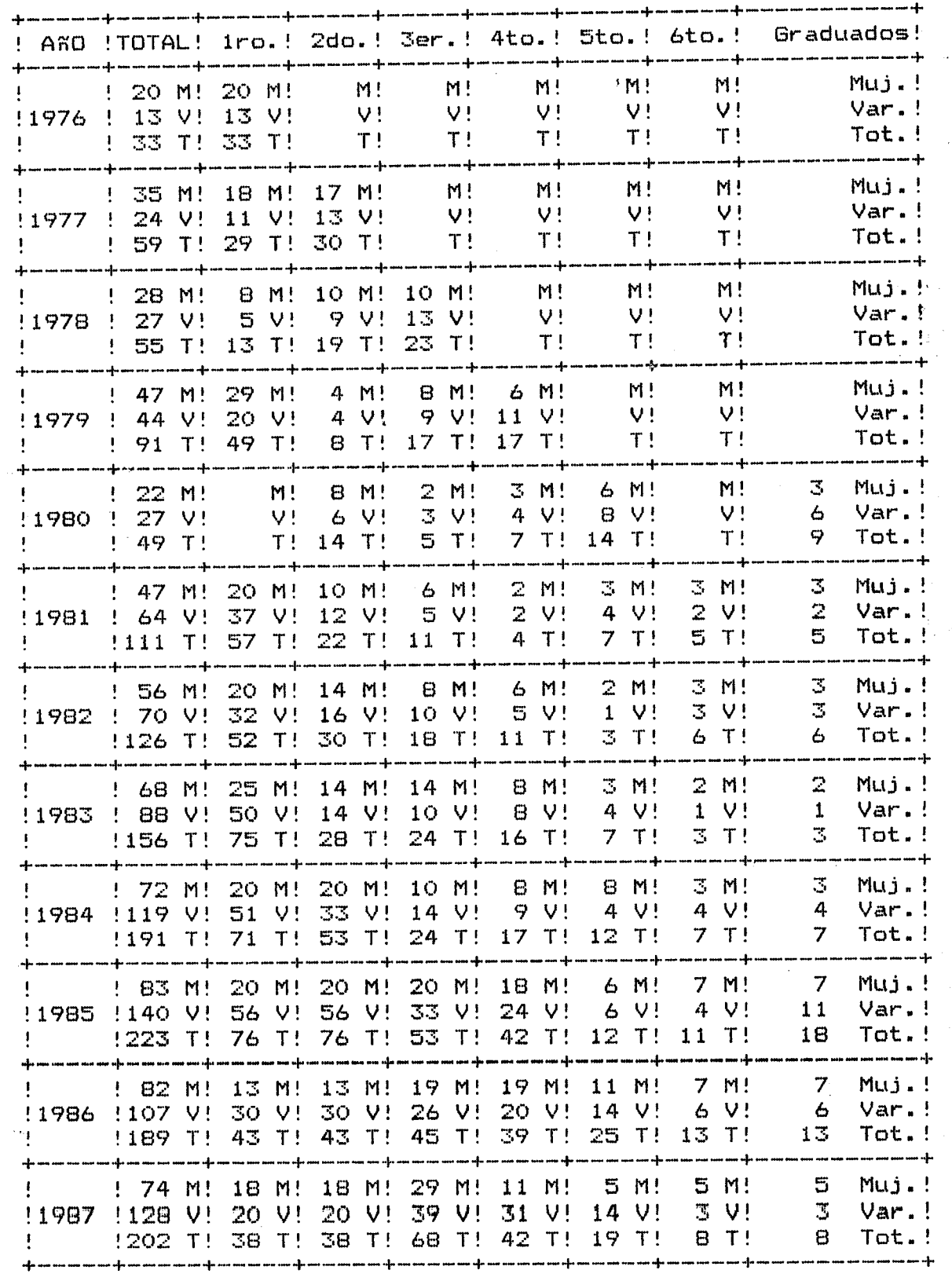

 $- 11 -$ 

Fecha : 07/03/85

# MATRICULA TOTAL Y POR CURSO Serie Historica

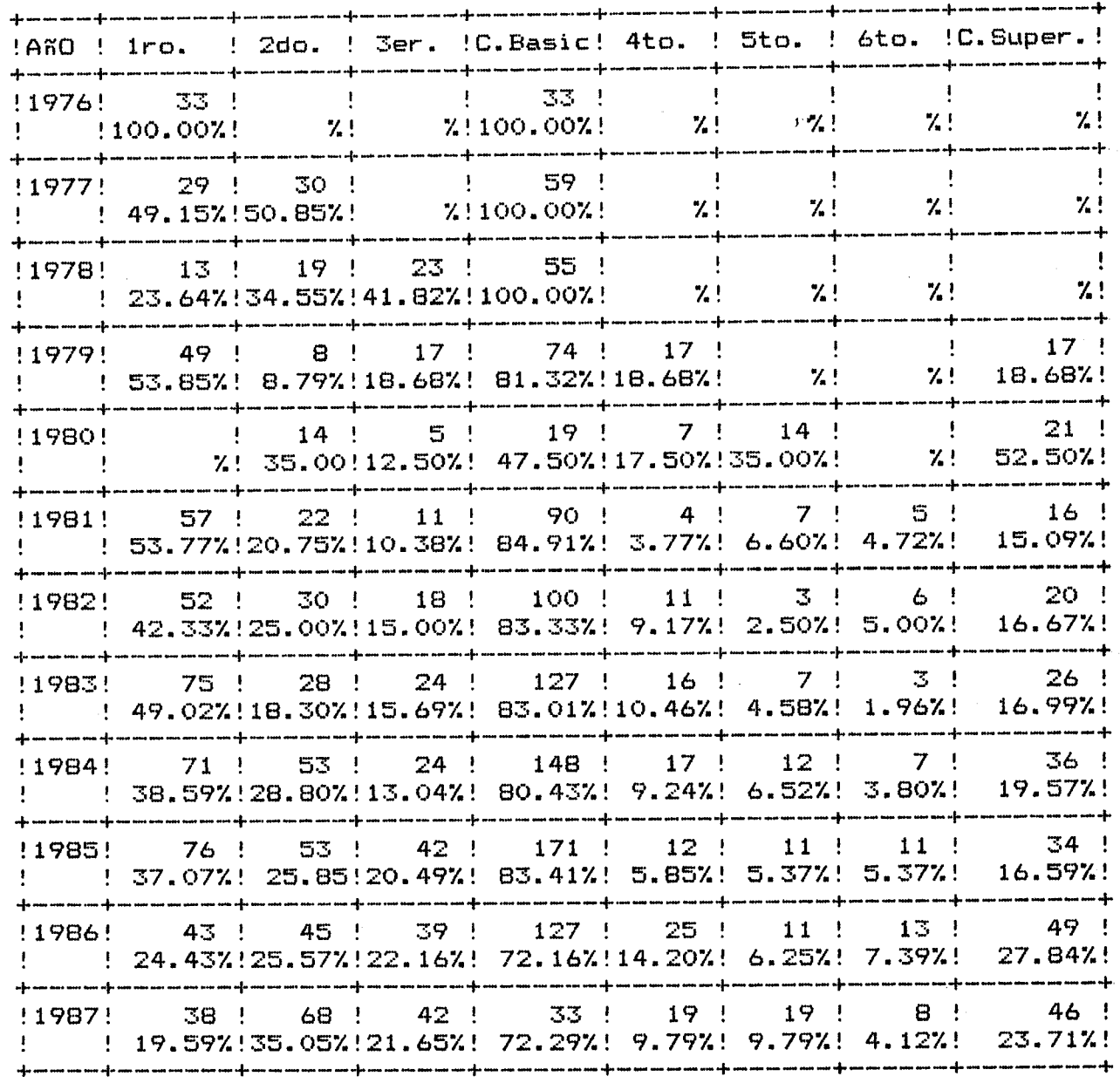

EMETA - Neuquen \* EFICIENCIA INTERNA \* COMPONENTE ALUMNOS - Datos anuales

(Tasa de Crecimiento)<br>''

AÑO FINAL : **1.**<br>^~o inicial : **1.** AÑO INICIAL : I\_\_\_

Valor Final Valor Inicial Cantidad de Años

TASA DE CRECIMIENTO : \_\_\_\_\_\_\_ %

 $PROYECCION AL AÑO = 2222 = 5$ 

Con tasa de Crecimiento Estadistica alumnos Suponiendo una tasa hipotetica de % : \_\_\_\_ alumnos

 $--- -$  Presione F1 para ayuda  $--- -$ 

**1.5 - Tasa de Crecimiento Anual - Proyeccibn**

La comparación de matricula en el tiempo permite analizar la tendencia de **la** escuela, su crecimiento o decrecimiento, y el ritmo anual que se mide a travès de la tasa de crecimiento.

TASA DE CRECIMIENTO: «(Valor Final/Valor Inicial)-l) \* 100) años) PROYECCION : Se efectùa tomando como base la tasa media anual.

Informe AÑO FINAL e INICIAL a tomar y apareceran los datos VALOR FINAL, VALOR INICIAL, CANTIDAD DE AÑOS Y TASA DE CRECIMIENTO. Luego informe el año al cual desea hacer la proyección y calculara la tasa de crecimiento •

\* Si desea imprimir los resultados presione conjuntamente las teclas **SHIFT y Print Screen.**

#### \* EFICIENCIA INTERNA \* Fecha: 07/03/85

 $\mathbb{R}^{\mathbb{Z}}$ L.

> ¡: i L

**No.** 

我家

# RETENCION POR CURSO

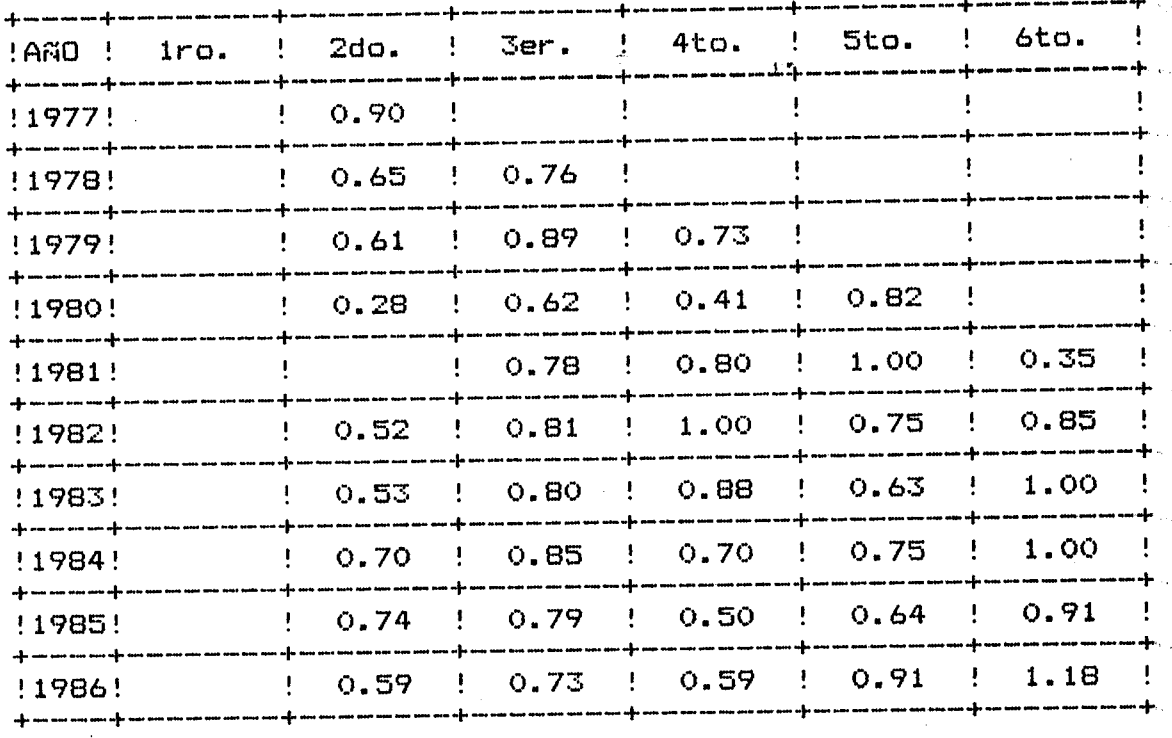

 $1.6 -$  Retencion

Mide la cantidad de años estudiante que se estan pagando para obtener un egresado cuyo costo en este caso es de seis (6) años. La relación de los años "normales" con los reales da la eficiencia.

El indicador es altamente sensible al numero de graduados y debe ser tomado con precaución, ya que toma la matricula real (no la cohorte) sin correcciones ni ajustes; y su relación con el número de graduados està dado por los que abandonan el sistema, los repetidores y los que se pasan a otra escuela.

Matricula año n

\* Puestos por Graduado = --------------------------Graduados del año n Puede observarse por (P) Pantalla o (1) Impresora.

 $- 14 -$ 

## E.M.E.T.A. - Neuquen

# DESGRANAMIENTO POR CURSO

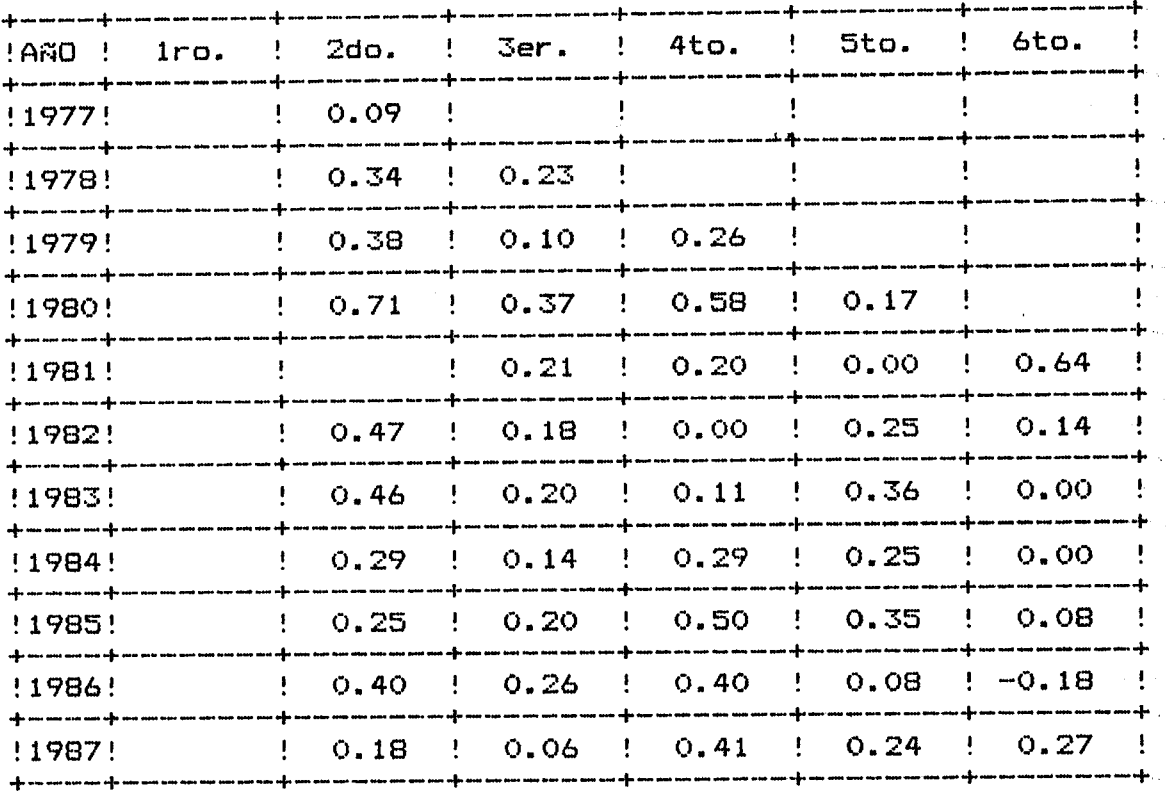

#### 1.7 - **Desgranamiento**

Contiene la serie histbrica de desgranamiento de la escuela, por año y por curso.

Puede observarse por Impresora o Pantalla siguiendo el mismo proceso que en los casos anteriores.

El presente grafico es un ejemplo de la informacibn que se puede obtener.

#### \* EFICIENCIA INTERNA \* Fecha: 07/03/85

#### E.M.E.T.A. - Neuquen

Ł

ГŚ

粽

Æ,

аĵ, ران<br>مقا

La San

地震

Analisis por cohorte : RETENCION y RELACION CARGA/RESULTADO

Probabilidad de supervivencia: *17 1.*

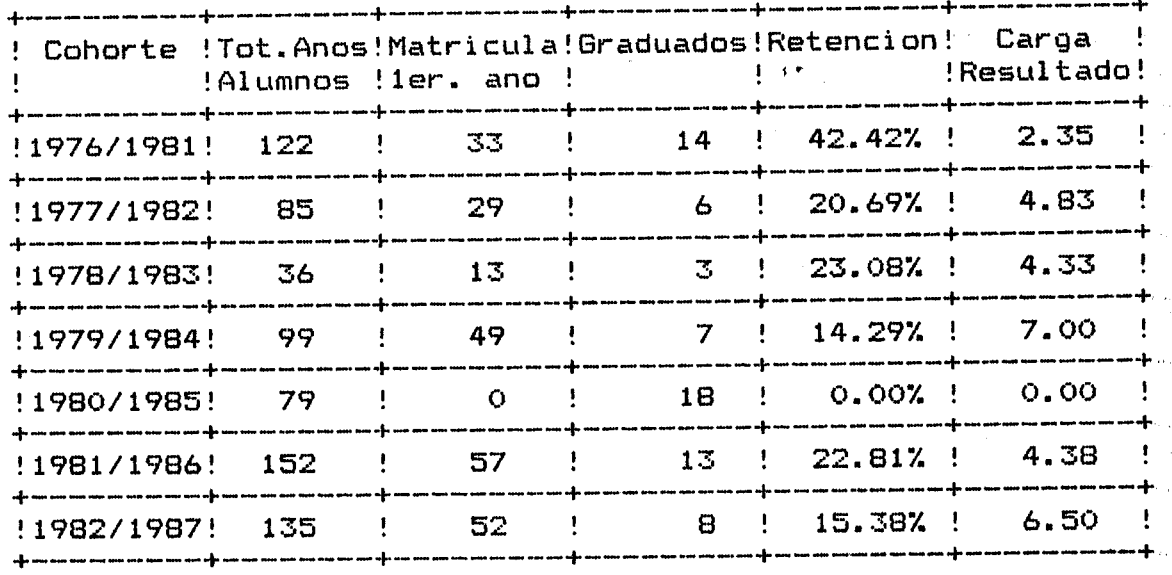

#### **1.8 - RetenciOn y RelaciOn Carga Resultado**

Se entiende por **cohorte** a los alumnos que, habiendo ingresado en un año dado a primer año, terminan a los seis (6) años con la graduación. De ese modo-el anàlisis de una cohorte permite el seguimiento de un grupo a lo largo del tiempo y a lo largo de distintos grados.

 $AAGOS$  ALUMNOS = (ler.a $60. n-5 + 2$ do.a $60. n-4 + 3$ er.a $60. n-3$  $+$  4to.año.n-2 + 5to.año.n-1 + 6to.año.n)

 $RETENCION = (Graduados.año.n / 1er.año.n-5)$  \* 100

CARGA RESULTADO = (ler.año.n-5 / Graduados.año.n)

ж \*

El procedimiento de 1istado por observacion por pantalla es igual a los casosanteriores. impresora u

# \* EFICIENCIA INTERNA \*

Fecha: 07/03/85

E.M.E.T.A. - Neuquen

Analisis por cohorte : CARGA INICIAL / RESULTADO

( Suponiendo 6 alumnos por egresado )

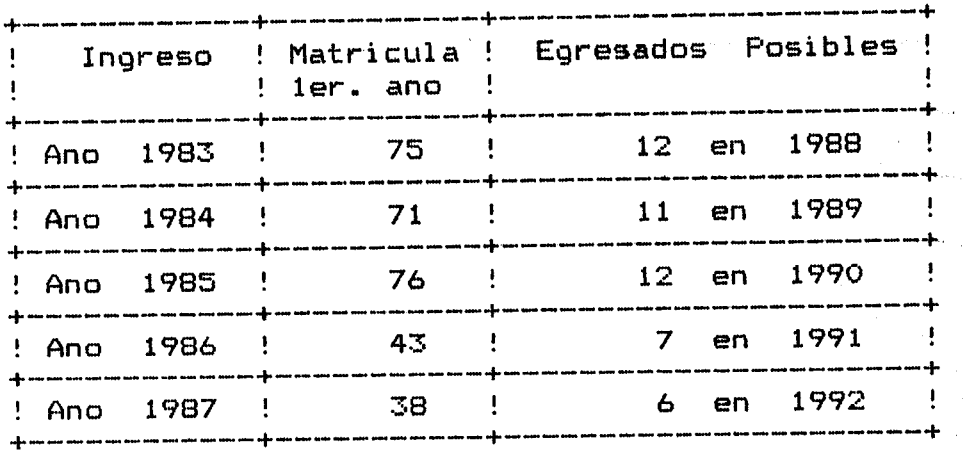

# 1.9 - **Carga Inicial** *I* **Resultado**

Se entiende por **cohorte** a los alumnos que, habiendo ingresado en un año dado a primer año, terminan a los 6 años con la graduación. De ese modo el anàlisis de una cohorte permite el seguimiento de un grupo a lo largo del tiempo y a lo largo de distintos grados.

Este indicador permite prever, con las limitaciones del caso, cuAntos egresados se van a obtener a partir de la matricula de primer año.

Matricula 1er. año (año ingreso) EGRESADOS POSIBLES = ---------------------------------- Valor probable de carga/resultado

\* El procedimiento de listado por impresora u observación por pantalla es igual a los casos anteriores.

 $- 16 -$ 

## \* EFICIENCIA INTERNA \* Fecha: 07/03/85

E.M.E.T.A. - Neuquen

# CARGA TOTAL *I* RESULTADO

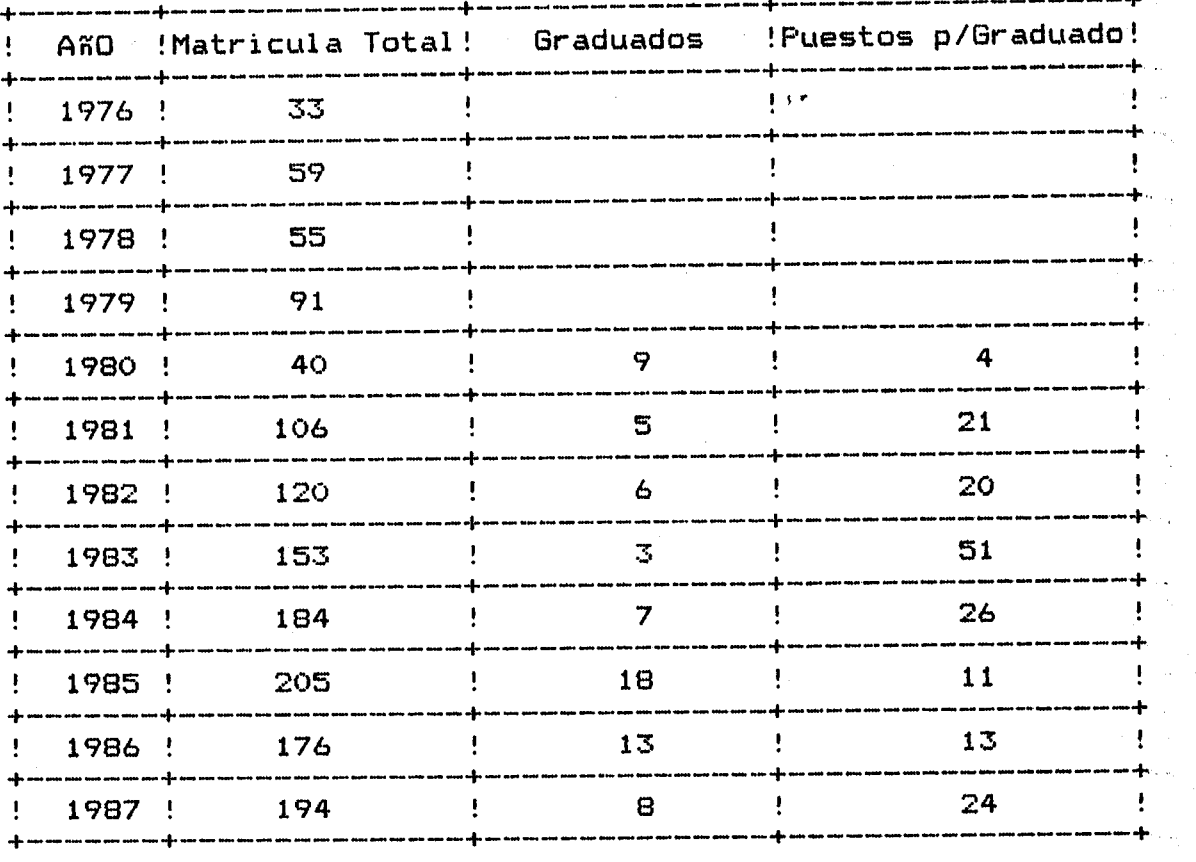

## 1.10 - Carga Total Resultado

La retenciòn constituye el cociente entre el año n+1 y el año n, tomado como base comparativa.

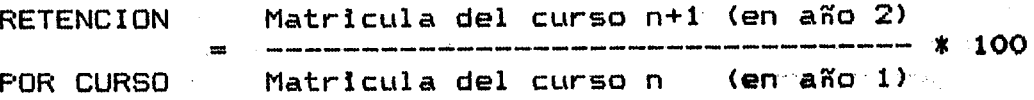

\* El procedimiento de listado por'i mpresorau 'observaci*bn* por pantalla es igual a 'los casos anteriores.

# \* EFICIENCIA INTERNA \* Fecha: 07/03/85

# E.M.E.T.A. - Neuquen

# DESGRANAMIENTO ANUAL POR AÑO Y POR CURSO Serie Historica

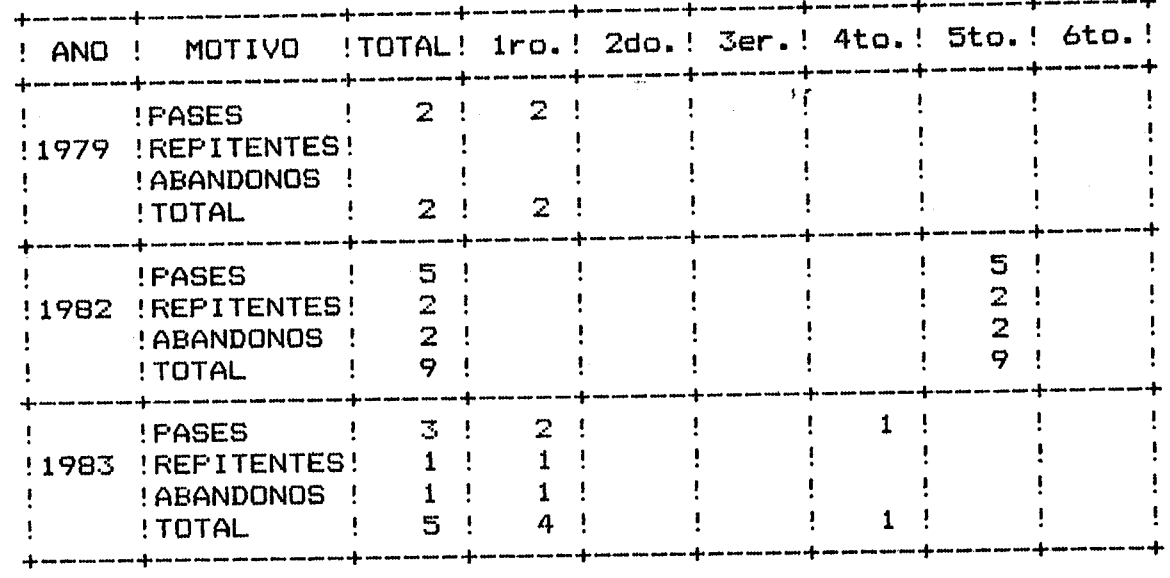

# 1.11 ImpresiOn **de** Desgranamiento

Se entiende por desgranamiento la partida de estudiantes que se produce entre un curso y otro a lo largo de una cohorte. Ese desgranamiento està dado por $\sim$ los que abandonan el sistema, los repetidores y, en el caso de una escuela en particular, consideramos tambièn desgranados a los que se pasan a otra escuela.

 $DESGRANAMIENTO = 1 - RetenciOn$ 

\* El procedimiento de listado por impresora u observación por pantalla es igual a los casos anteriores.

#### \* EFICIENCIA INTERNA \* Fecha : 07/03/85

Ê.

E.

 $\begin{bmatrix} 1 & 1 & 1 \\ 1 & 1 & 1 \\ 1 & 1 & 1 \\ 1 & 1 & 1 \\ 1 & 1 & 1 \\ 1 & 1 & 1 \\ 1 & 1 & 1 \\ 1 & 1 & 1 \\ 1 & 1 & 1 \\ 1 & 1 & 1 \\ 1 & 1 & 1 \\ 1 & 1 & 1 \\ 1 & 1 & 1 \\ 1 & 1 & 1 \\ 1 & 1 & 1 \\ 1 & 1 & 1 & 1 \\ 1 & 1 & 1 & 1 \\ 1 & 1 & 1 & 1 \\ 1 & 1 & 1 & 1 \\ 1 & 1 & 1 & 1 \\ 1 & 1 & 1 & 1 \\ 1 & 1 &$ 

Ë

胶层

 $\hat{Y}^{(1)}_{\alpha\beta}$ 밢

医遗产

 $\begin{bmatrix} 1 & 1 \\ 1 & 1 \\ 1 & 1 \end{bmatrix}$ 

**FEE** 

轻松

**DARK FREE** 

后边

一般感

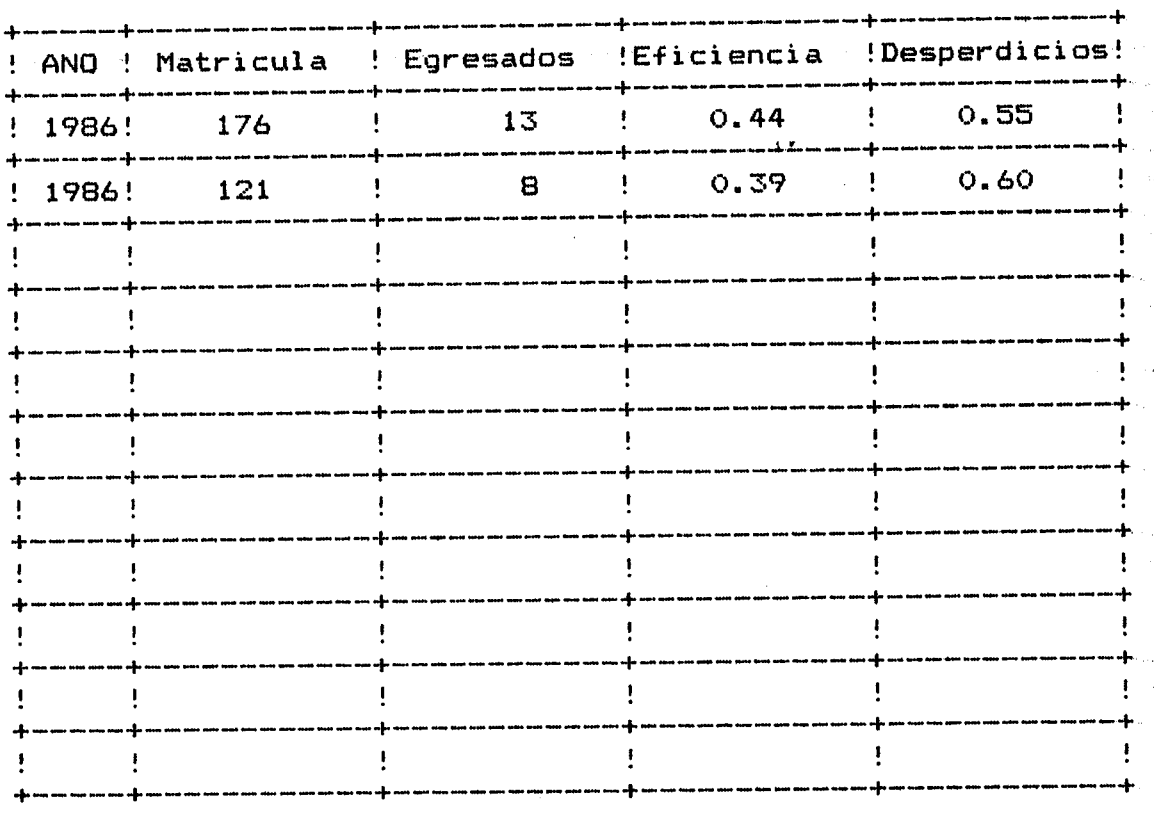

# EFICIENCIA EN EL FLUJO DE ESTUDIANTES

# **1.12 - Eficiencia en el Flujo de Estudiantes**

Es un calculo simplificado, a partir de la base de datos del programa que arroja la eficiencia en el flujo de estudiantes, año a año, y el desperdicio de esfuerzos realizados.

El mismo surge del siguiente razonamiento:

Graduados en año (T) \* 6 años **------------------------------** Matricula total año (T)

\* Puede observarse por pantalla o listarse por impresora.

#### EMETA - Neuquen COMPONENTE CURRICULUM Opciones \* EFICIENCIA INTERNA \*

...

1 - Ingreso Codificacion de Materias 2 - Ingreso de Plan de Estudios Vigentes - Ingreso de Plan de Estudios Real - Codificacion de Materias - Plan de Estudios Vigentes - Plan de Estudios Real - Materias y Peso Horario Vigente - Materias y Peso Horario Real Horas Catedra - Totales Vigente

 $10 -$  Horas Catedra - Totales Real

Elija Opcion  $-\geq$   $\blacksquare$ 

------ Presione F1 para ayuda ------

# **2 COMPONENTE CURRXCULUM**

Entendemos por **currlculum** el conjunto de experiencias que el educando adquiere a través de su educación formal, a las que se integran en forma intencionada y organizada<br>las vividas, en el medio extra – escolar. Todas ellas las vividas en el medio extra - escolar. conducen al educando al logro del objetivo común, cual es la formación para la vida dentro de una sociedad cambiante.

El **"Plan** curriculum. **de Estudios"** es un componente del

Se estima que la unidad "hora catedra" es uno de los indicadores mas representativos.

EMETA - Neuquen COMPONENTE CURRICULUM - Codificacion de Materias \* EFICIENCIA INTERNA \*

 $\bar{\mathbf{y}}$ 

Codigo : **1---**

*i', •* ~.: ~

2000

 $\frac{1}{2} \sqrt{2}$ تند

," -

*.':'1'*

್ಷ

珍

隐逸

改减的

1333

ian<br>Nati

o, I

10.322

 $\begin{bmatrix} 1 \\ 0 \\ 0 \end{bmatrix}$ 

j.

核化学

Ś

安全部

3

Mater-ia ....... **--------------------** Tipo de Materia **:** \_\_\_\_\_\_\_\_\_\_\_\_\_\_\_\_\_\_\_\_

------ Pr-esione Fl par-a ayuda ------

**2.1 Ingreso CodificaciOn de Materias**

Con esta pantalla se puede ingresar la codificación de materias.

El **TIPO DE MATERIA** puede ser-Especifica, Gener-al o Pràctica.

El procedimiento de carga es similar a los casos anteriores.

 $\frac{1}{2}$ 

EMETA - Neuquen COMPONENTE CURRICULUM Peso Horario Vigente \* EFICIENCIA INTERNA \* Codigo de Peso Horario : **@\_**\_\_  $, r$  $\subset$  CURSO : \_\_\_\_ Cod.Mat. Materia Hs.Sem **-------- --------------------------- ------- -------- --------------------------- -------- --------------------------- ------- -------- --------------------------- ------- -------- --------------------------- ------- -------- --------------------------- -------**

------ Presione F1 para ayuda ------

# **2.2 - Ingreso Plan de Estudios Vigente**

鬯

Ñ.

Digitar Cbdigo de Peso Horario y dar RETURN, luego el curso que corresponda.

Se mostraran los datos correspondientes a este Peso Horario (si existieran) y se permitirà informar o corregir el contenido de los mismos.

Digitar ahora Còdigo de Materia y Horas semanales. El cursor irà movièndose renglòn por renglòn.

# **2.3 - Ingreso de Plan de Estudios Real**

Idem Punto anterior.

**NOTA:** Se informa Peso horario Vigente y Real para poder efectuar comparaciones entre ambos. **Los** mismos se codifican a efectos de poder establecer mas de un sistema y efectuar distintas evaluaciones.

 $\mathcal{F}_\infty$ 

 $\mathcal{L}_{\mathbf{z}}$ 

# **2.4 - CodificaciOn de Materias**

Es un listado detallado de cada materia, de acuerdo al **"tipo"** que corresponda, con el código asignado.

# **2.5 - Plan de Estudios Vigente** <sup>j</sup> •

Listado por año del Peso Horario Vigente con total de horas semanales.

# **2.6 - Plan de Estudios Real**

Idem al anterior para el Peso Horario Real

% En estos tres ditimos casos la información podra Se.<br>listada por impresora o proyectada por pantalla. \* En estos tres dltimos casos la información podrà ser

Los grAficos de la pAgina siguiente representan la información que se puede obtener.

**Since** 

Ĵм.

# \* EFICIENCIA INTERNA \*<br>Fecha : 07/03/85

 $-24 -$ 

# E.M.E.T.A. - Neuquen

 $\mathbb{R}^2$ 

 $\mathbb{R}^2$ 

 $\begin{bmatrix} 1 & 0 \\ 0 & 1 \end{bmatrix}$ 

 $\begin{matrix}\n\mathbb{R} & \mathbb{R} \\
\mathbb{R} & \mathbb{R}\n\end{matrix}$ 

(一) 第2章

影

 $\begin{bmatrix} \mathbf{y}^2 \\ \mathbf{y}^2 \\ \mathbf{y}^2 \end{bmatrix}$ 

the control<br>Control<br>Control

路线的

蒙蒙

**COLL** 

医变形

 $\frac{1}{\alpha_{\rm d}}$  $\mathcal{N}$ 

 $\mathbf{F}$ 

 $\ddot{\phantom{0}}$ 

# CODIFICACION DE MATERIAS

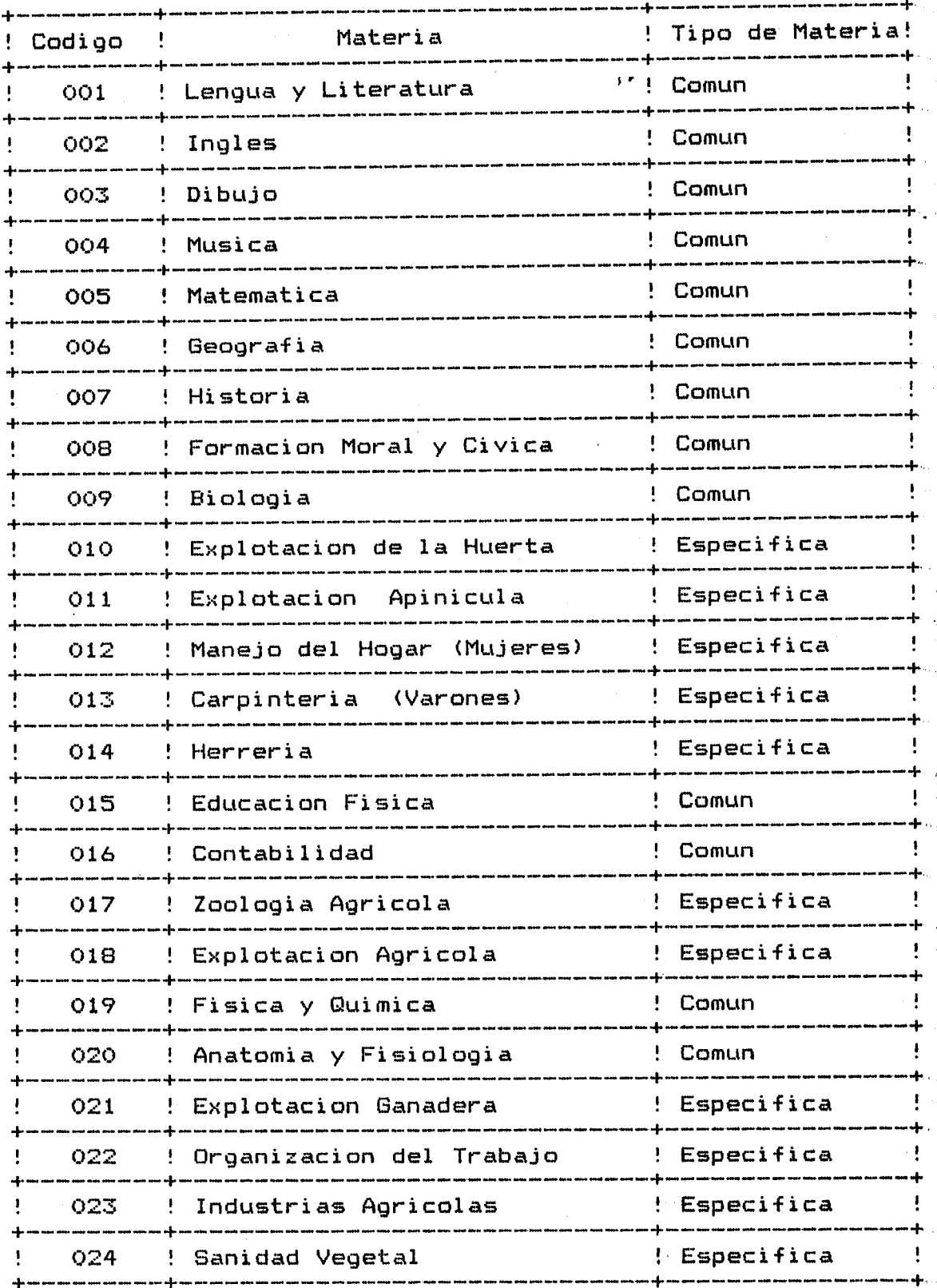

#### \* EFICIENCIA INTERNA \* Fecha: 07/03/85

 $- 25 -$ 

-:r

 $\frac{2}{2}$ 

3 Hs/Sem<br>2' Hs/Sem

5 Hs/Sem

..:.. Hs/Sem

 $\frac{1}{2}$ 

# PESO HORARIO VIGENTE

ler. Año

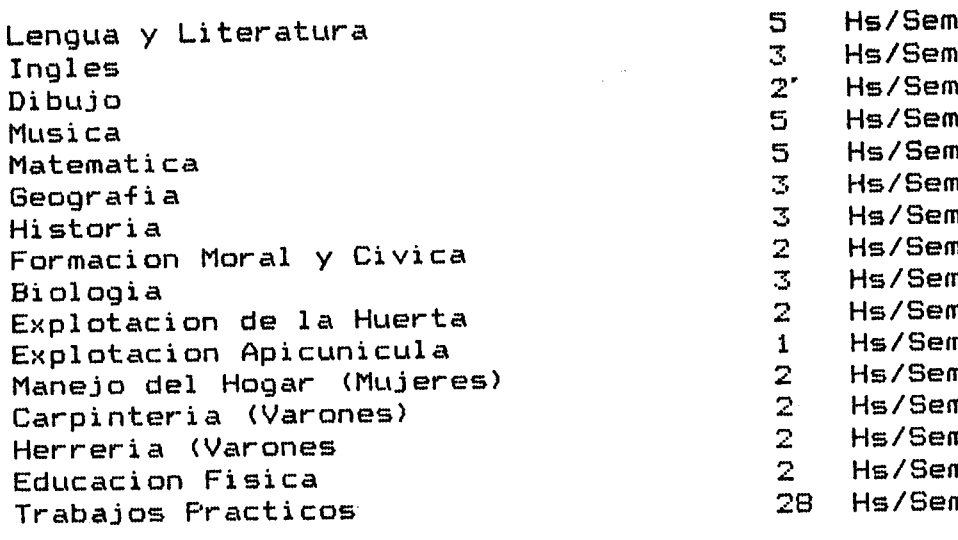

TOTAL 74

## 2do. Año

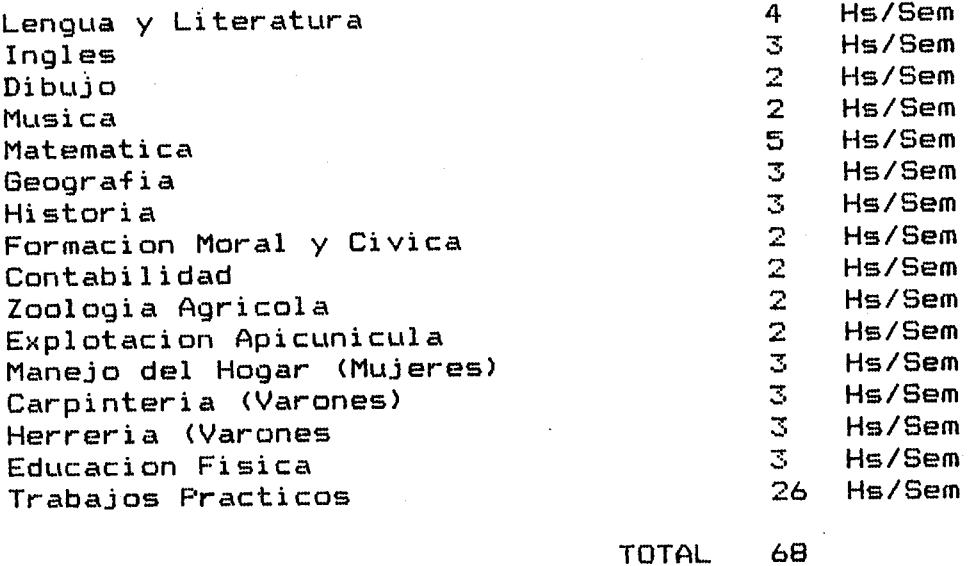

(Idem para el Real)

#### \* EFICIENCIA INTERNA \* Fecha: 07/03/85

## E.M.E.T.A. - Neuquen

Ľ.

្រុ

经营

L.

ge<br>U

L.

U.

د.<br>است

Z

à ننا

经公立

 $\frac{1}{2}$ 

ž.

J.

# MATERIAS Y PESO HORARIO Segun Plan de Estudios Vigente

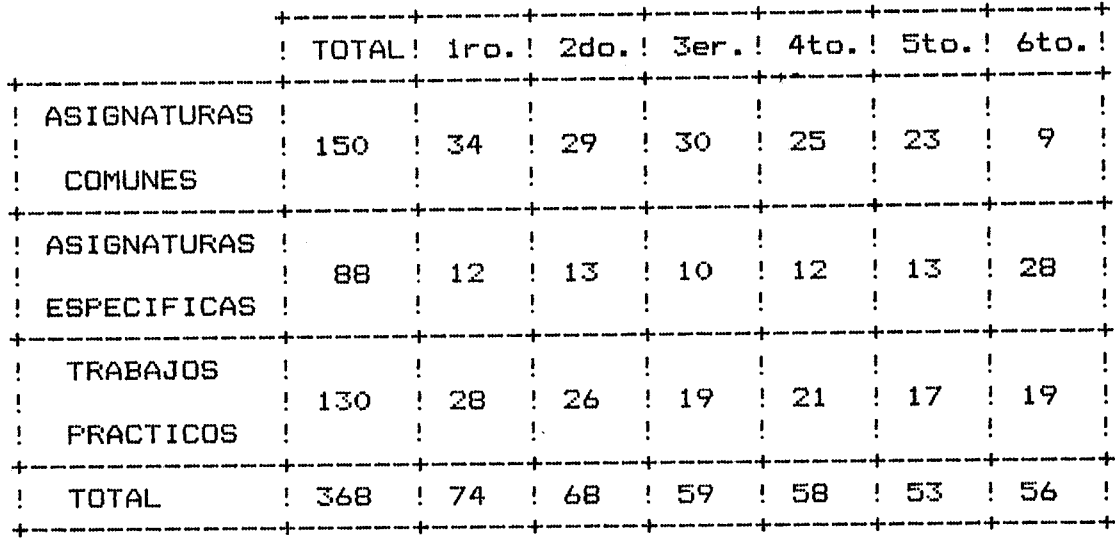

E.M.E.T.A. - Neuquen

\* EFICIENCIA INTERNA \* Fecha : 07/03/85

## MATERIAS Y PESO HORARIO Segun Plan de Estudios Real

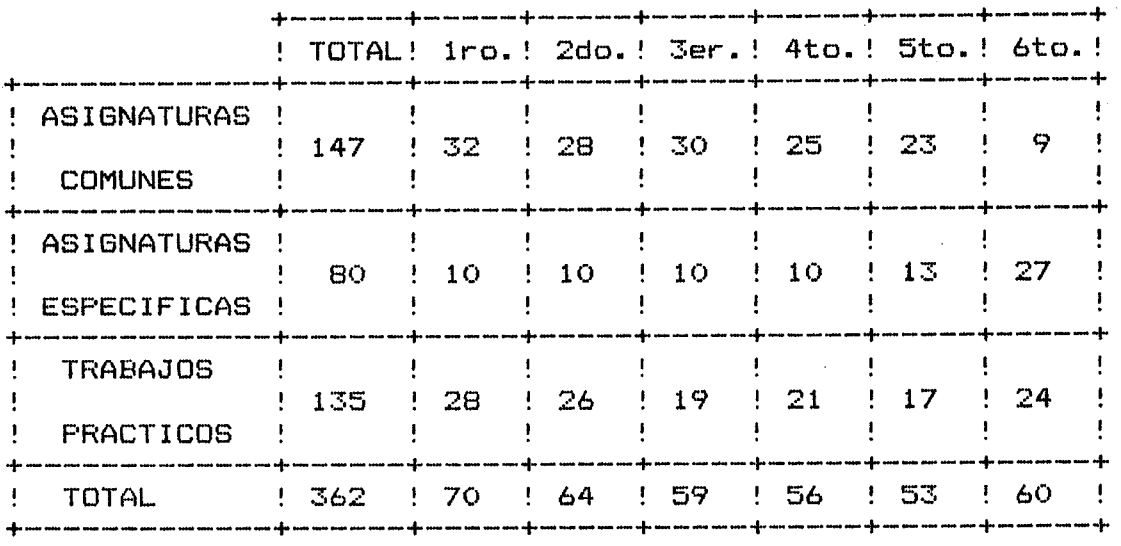

2.7 - Materias y Peso Horario Vigente

Es un gràfico de la distribución de asignaturas divididas en Específicas, Comunes y Trabajos Prácticos.

2.8 - **Materias** y Peso **Horario Real** Idem anterior

# E.M.E.T.A.- Neuquen

## \* EFICIENCIA INTERNA \* Fecha <sup>=</sup> 07/03/85

# HORAS CATEDRA TOTALES PARA LA FORMACION DE UN AGRONOMO GENERAL Segun Plan de Estudios Vigente

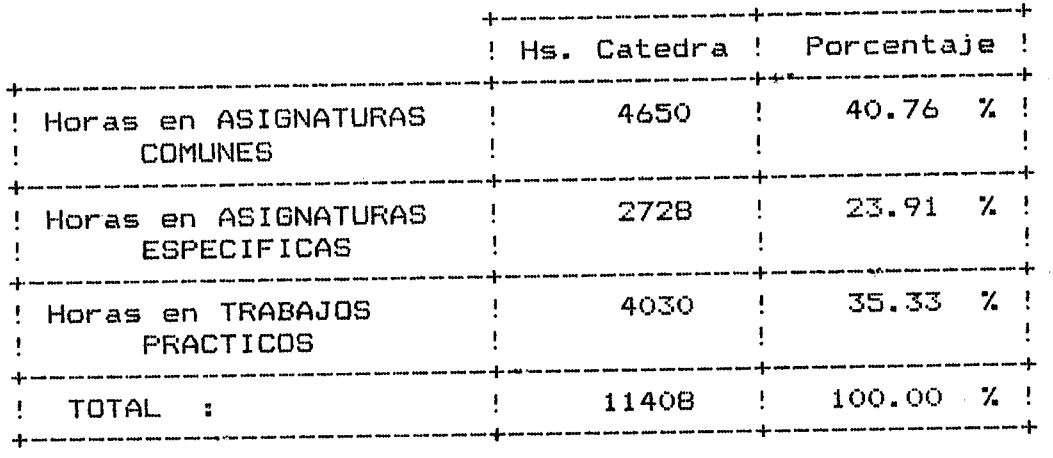

E.M.E.T.A.- Neuquen

## \* EFICIENCIA INTERNA \* Fecha : 07/03/85

HORAS CATEDRA TOTALES PARA LA FORMACION DE UN AGRONOMO GENERAL Segun Plan de Estudios Real

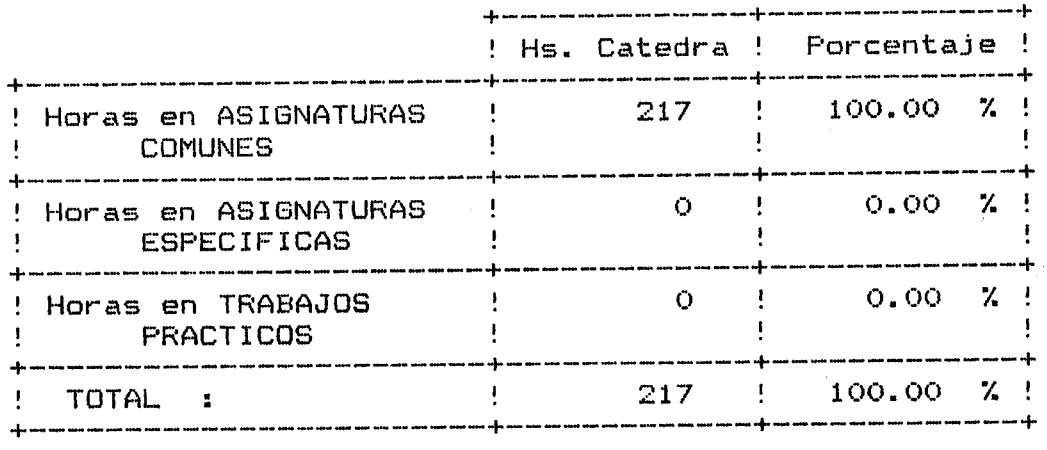

**2.9 - Horas CAtedra Totales Vigente:** Ver grafico 2.10- **Horas Catedra Totales Real** : Ver grafico

**-- 27 -**

 $1 -$  Codificacion de Cargos

2 - In9~eso Datos' Identificatorios

3 - Materias que dicta

 $4 - 0$ tras ocupaciones

5 - Otras tareas en la Escuela

6 - Otras Escuelas

- 7 Listado de Codificacion de Cargos
- 8 Listado de Docentes

9 - Ficha del Docente

10 - Docente segun sexo y edad

11 - Docentes segun tipo de titulo y materia

 $12$  - Docentes segun materia y horas catedra

Elija Opcion  $\Rightarrow$  **II** 

r' ŗ. L:

**FEET** 

数据

路德

as<br>Contra

Ç.

 $\begin{bmatrix} 1 & 0 \\ 0 & 0 \\ 0 & 0 \end{bmatrix}$ 

------ P~esione Fl pa~a ayuda ------

#### **COMPONENTE DOCENTES**  $3 -$

Este es un componente fundamental, ya que el docente es parte importante del funcionamiento del sistema.

# **3.1 - CodificaciOn de Cargos**

Los códigos establecidos por cargo son:

CODIGO 100 101 200 201 300 301 Profesor de Catedra Profesor de Practica Ayudante Ayudante de Segunda Celador Portero CARGO 1 •

 $\sim$   $\sim$ 

(Los mismos pueden ser modificados o ampliados).

La metodologia a seguir para la carga de estos códigos es la siguiente :

Còdigo: \_\_\_\_ (El Nùmero que corresponda)

Cargo **--------------------------**

Digitando los códigos y luego ingresandolos de la misma manera que en los casos anteriores.

#### **3.2 - Ingreso de Datos Identificatorios**

Se cargaran aqui todos los datos particulares de cada docente o persona relacionada a la escuela.

Los datos solicitados son:

- Nûmero (de orden)
- Apellido y nombres
- Sexo
- Titulo
- Antiguedad en la docencia (años)
- Cargo

EMETA - Neuquen \* EFICIENCIA INTERNA \* COMPONENTE DOCENTES - Materias que dicta

Numero 1--- **------------------------------** l'

**Mater iel ••••••••••••••• : -------------------- CL,r so ••••••••••••••••• : Division :** Tipo de titulo •.•.••.• : **- ----------------------** Situacion de Revista ••: **- ----------------------** Cantidad de Horas .....: \_\_\_\_\_

------ Presione Fl para ayuda ------

Orden .....................

#### **3.3 - Materia que dicta**

L

医结合学

鐚

b.

**RESERVE** 

gang<br>Ba

용

þ.

칤

Con esta pantalla podran ingresarse las materias que el docente dicta **en la escuela.**

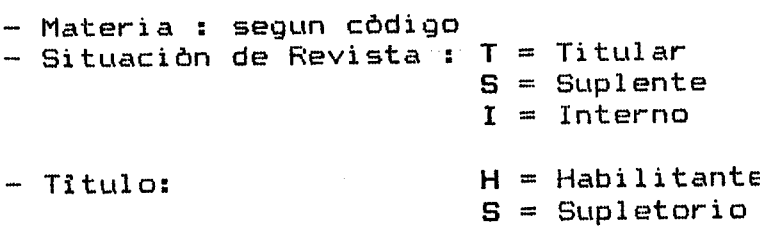

 $I =$  Idoneo

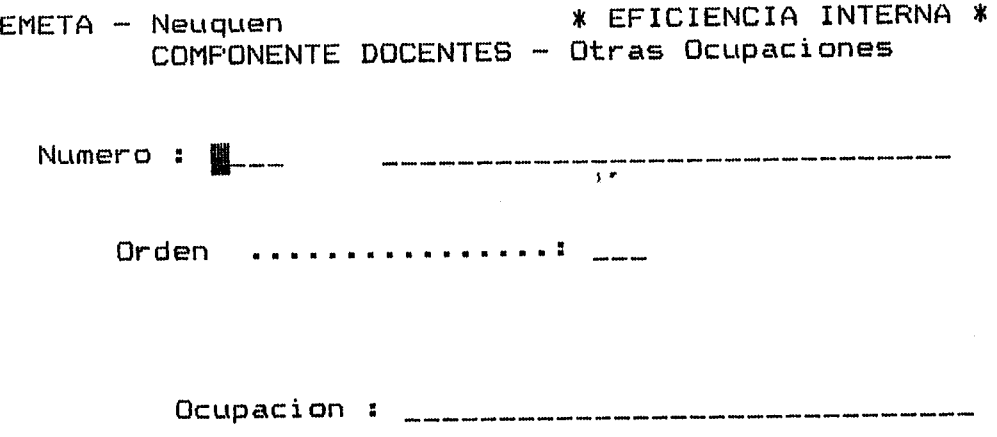

 $----$  Presione  $F1$  para ayuda  $----$ 

## **3.4 - Otras Ocupaciones**

 $\mathbb{C}$ 

 $\sqrt{2}$ 

E.

뵤

r.,. L

l· "L

ل<br>منبيا

i " į L..

ţB

**ESS** 

 $\begin{bmatrix} 1 & 1 \\ 1 & 1 \\ 1 &$ 

**PASSES** 

医密度

股票

**ESSENT** 

Con esta pantalla se pueden ingresar las ocupaciones fuera de la escuela que el docente desempeña. Esto puede dar un paràmetro del tipo de dedicación que el docente tiene.

La metodologia de carga de los datos es similar a a los casos anteriores.

ia.<br>Nati

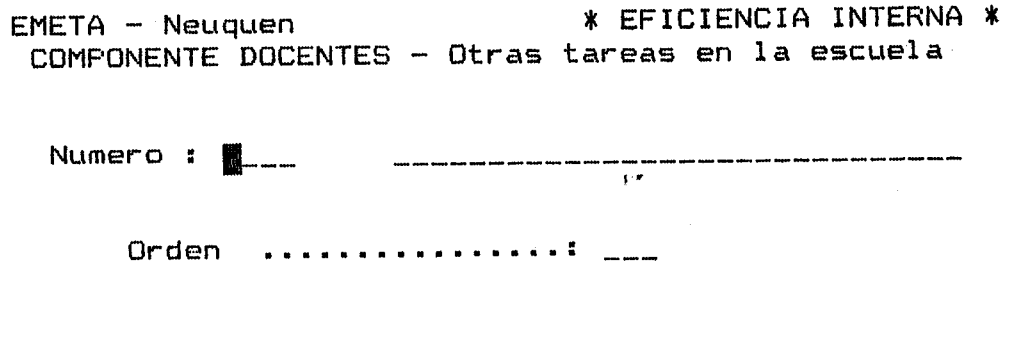

**T ar ea :** Cantidad de Horas dedicadas : \_\_\_\_\_\_\_

------ Presione Fl para ayuda ------

## 3.5 - Otras tareas en la Escuela

 $\frac{3}{4}$ 

言語

**CASA** 

Opcion que permite completar datos tareas del docente "dentro de la tuviera. de otro tipo de escuela", si la.

La metodologia de carga de los datos es similar a los casos anteriores.

 $\mathbb{Q}^{\mathbb{Z}}$ 

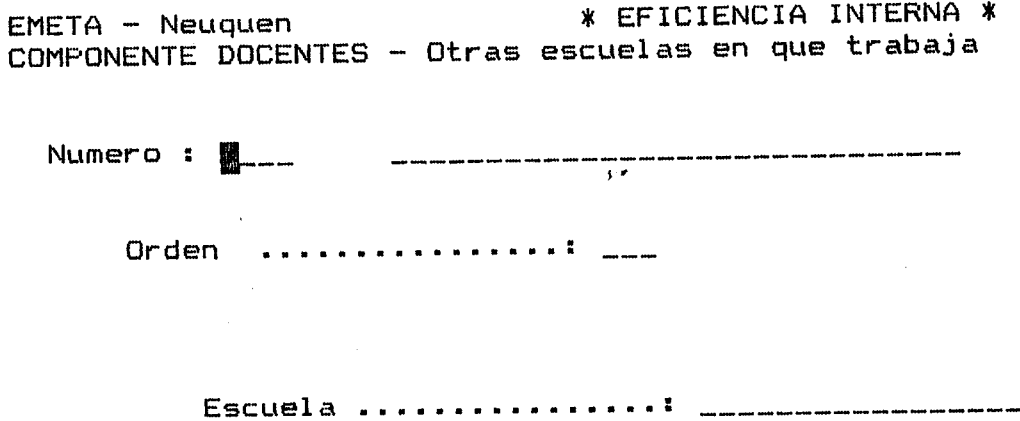

 $------$  Presione F1 para ayuda  $------$ 

3.6 - Otras Escuelas **en que Trabaja**

lo. ,.... i.:.,~-:

 $\overline{\text{SNR}}$ 

**CONGER** 

**1995年1月** 

新城市

 $\mathcal{G}^{\mathcal{G}}$ ik<br>Basi

 $\mathbb{Q}^2$ ∲4

525年)<br>第25章

经定案

税款

 $\begin{bmatrix} 1 & 1 \\ 1 & 1 \\ 1 & 1 \end{bmatrix}$ 

Esta materias escuel as. opciòr .<br>que el permite docente ingresar pudiera datos dictar sobre las en otras

Metodologia de carga de datos : Idem anteriores.

ia.<br>Na

**- 33 -**

Ş, ş

X.

Ă.

W

k.

ti<br>K

in<br>M

3 j.

 $\frac{2\pi}{3\pi^2}$ 

ني. Q.

## \* EFICIENCIA INTERNA \* Fecha: 07/03/85

# LISTADO DE DOCENTES

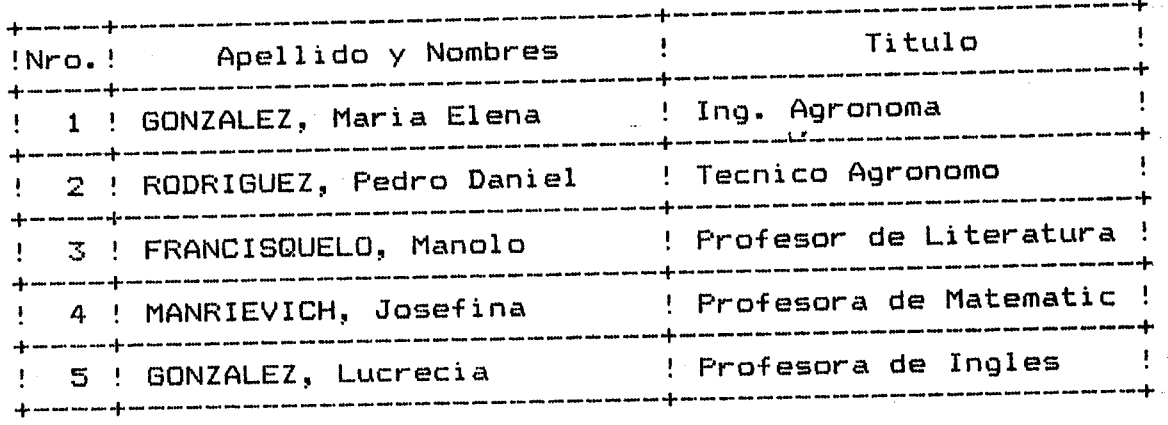

# 3.7 - Listado de Codificación de Datos

Aparecen en este dictado todos los códigos asignados a los diferentes Items utilizados en Eficiencia Interna

# 3.8 - Listado de Docentes

El grafico presente muestra la forma en que se genera este listado, con nombre y apellido de cada docente y titulo que posee, mas el numero o código que le corresponde.

# 3.9 Ficha del docente

Esta ficha refleja todos los datos particulares ingresados para cada docente.

# 3.10- Docentes segun sexo y Edad

Listado gráfico de los docentes, discriminados por sexo y por periodos de edades

# 3.11- Docentes segun tipo de titulo y materia o cargo

Listado grafico discriminado de esta manera.

# 3.12- Docentes segùn materias y horas catedra

Similar al anterior.

\* EFICIENCIA INTERNA \* fECHA 07/03/85

 $\sim 10$ 

# DOCENTES SEGUN SEXO Y EDAD

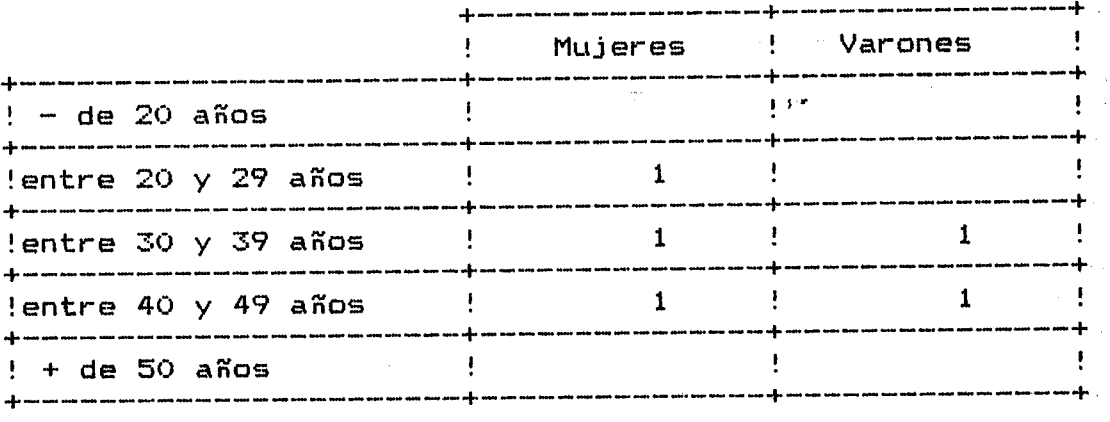

E.M.E.T.A. - Neuquen

#### \* EFICIENCIA INTERNA \* Fecha: 07/03/85

DOCENTES SEGUN TIPO DE TITULO Y MATERIA A CARGO

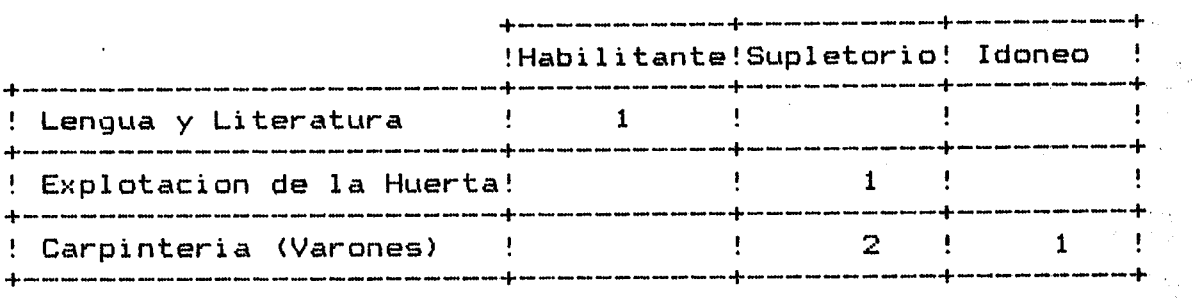

1 - Ingreso Codificacion de Espacios

- 2 Edificios de la Escuela
- 3 Codificacion de Espacios
- 4 Espacios educativos

Æ

ÿ. Ľ.

نت

 $\begin{bmatrix} 1 & 0 \\ 0 & 0 \\ 0 & 0 \\ 0 & 0 \end{bmatrix}$ 

Ź

芸

i<br>Notae

ر<br>مند

k.<br>M

R

3

5 - Disponibilidad Horaria semanal

Elija Opcion -) **l.**

 $----$  Presione F1 para ayuda  $----$ 

# **4 COMPONENTE XNFRAESTRUCTURA**

Este componente hace referencia a la disponibilidad de superficies comunes y especiales, como espacios educativos. La información bàsica està formada por informacion estable que solo sera modificada ocasionalmente en el caso de que se den altas y bajas.

Referido al Menu de Infraestructura es de muy simple manejo, y su operatividad es similar a la de los otros componentes.

EMETA - Neuquen COMPONENTE INFRAESTRUCTURA Codificacion de Espacios \* EFICIENCIA INTERNA \*

Codigo : **E**<sub>---</sub> --------------------

Tipo de Espacio . **........ ------------------** Hs. Semanales de uso

------ Presione F1 para ayuda ------

# **4.1 - Ingreso Codificacion de Espacios**

*L.:*

长宗兴

经验室

立法院

絮

En caso de que el ùnico elemento a tener en cuenta fuera la optimizacion en el uso de los espacios, se' tendria como resultado que profesores y alumnos' tuvieran horarios inadecuados.

El horario optimo esta en funcion del aprovechamiento de los alumnos, pero las limitaciones por parte de los docentes y de los espacios educativos, hace necesario combinar las distintas variables para lograr el màximo aprovechamiento desde todos los puntos, de vista.

La carga de datos para la codificación de espacios se hace de manera similar a la de los otros componentes ya mencionados.

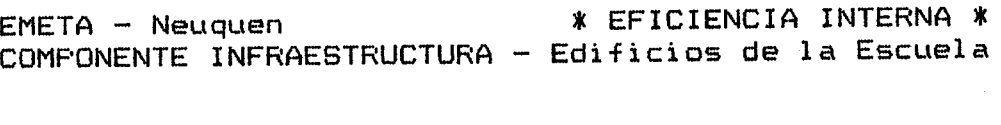

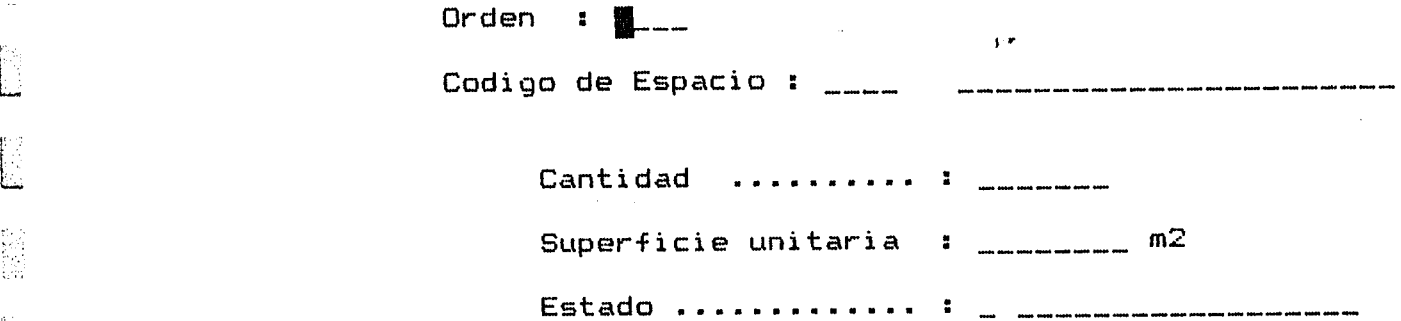

 $-----$  Presione  $F1$  para ayuda  $-----$ 

#### 4.2 - Edificios de la Escuela

 $\Gamma$  :

P.

tu<br>Li

E

in<br>Biblio

 $\begin{bmatrix} 1 & 0 \\ 0 & 1 \end{bmatrix}$ 

 $\mathbb{R}^2$ 

ion<br>Ext

 $k^{\prime\prime}$ 

**NEW** 

隐位

ER.

隐德

La escuela cuenta con determinados recursos edilicios, que son los que constituyen la base para el analisis sin proyecto. La puesta en marcha del proyecto significa, entre otras cosas, la construcción de edificios y talleres nuevos.

Se cargaràn en este Item, con la forma operativa ya mencionada anteriormente : el nùmero de orden que corresponda en ese caso (siempre en forma consecutiva), el código establecido de acuerdo al tipo de espacio de que se trate; cantidad y superficie unitaria por m2.

El "estado" a que se refiere puede ser : Bueno, Regular o Malo, dato que servirà para la discriminación po en los listados posteriores.

#### E.M.E.T.A. - Neuquen

đ

Š

#### \* EFICIENCIA INTERNA \* Fecha: 07/03/85

#### CODIFICACION DE ESPACIOS

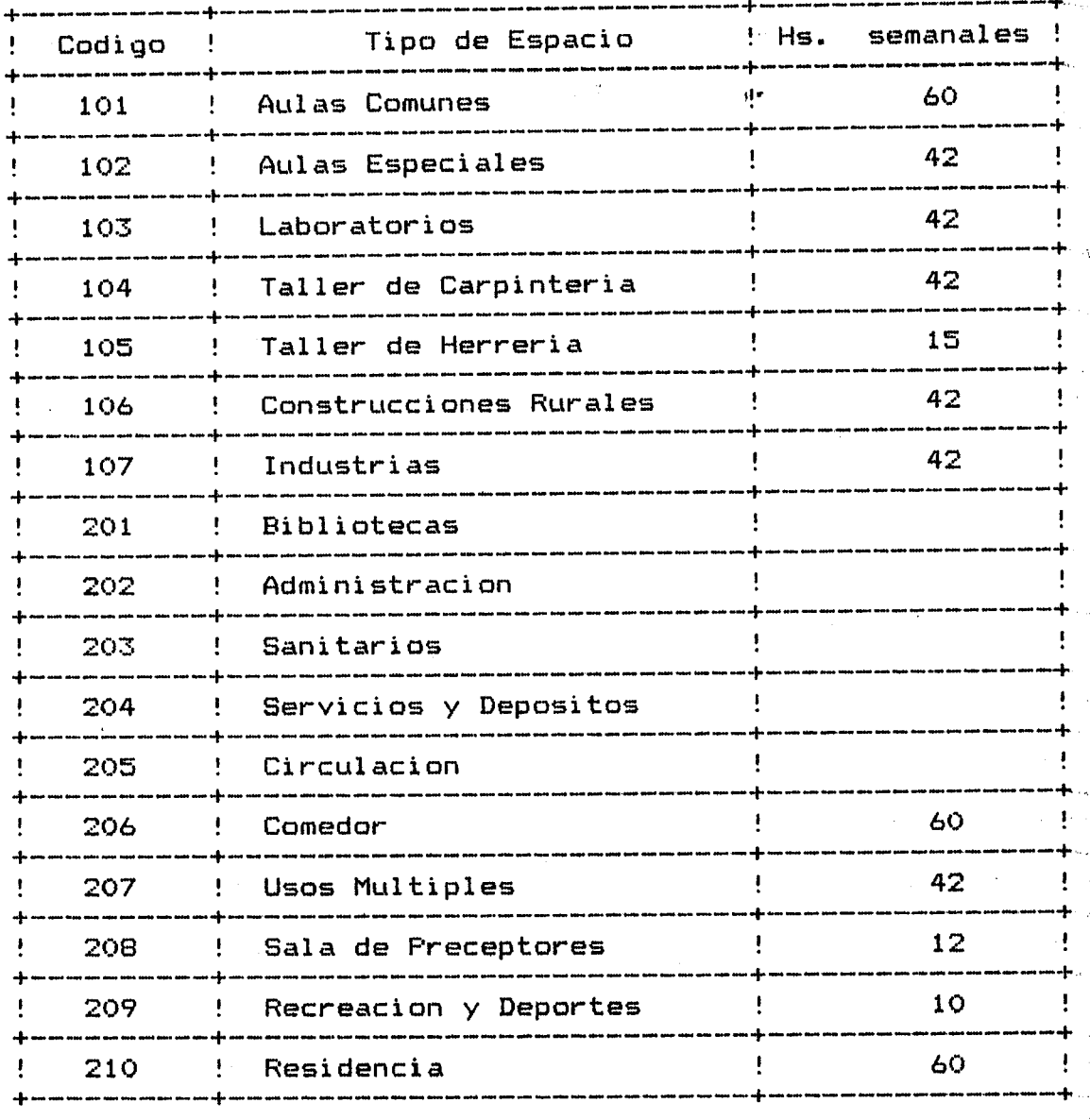

#### **4.3 - CadificaciOn de Espacias**

Este gràfico es un ejemplo de la codificación que se observa de acuerdo con el tipo de espacio de que se trate, ordenados por numero de codigo y con total de horas semanales.

Esta informacibn puede observarse por pantalla o listarse por impresora.

Ŀ,

ğ

X

**E**Heast

动动物性

乌龙石

**Program** 

Se supone que un local en estado "Bueno" permite una maxima utilizacibn horaria, condiciones por sobre ese ' nivel favorecen la calidad de la educación. En este caso solo se mide la posibilidad de utilización de los espacios.

Al pedir esta opcibn aparecera en pantalla la' siguiente solicitud: 1 •

> Elija Cbdigo de edificio DESDE HASTA

Se digitaran los numeros de codigos que se deseen 'observar. Luego debe digitarse "I" o "P", segun se desee listar por impresora u observar en pantalla.

El coeficiente de un local en estado BUENO es 1 REGULAR es 0.6<br>MALO es 0.3  $es$   $0.3$ 

En la pagina siguiente puede observarse el grafico que resulta de la solicitud de esta informacion. Segun "tipo" de locales, se presentan en primera instancia agrupados por superficie y estado, luego subtotales de cada uno de esos "tipos" de locales, y finalmente el total general de la escuela en superficie total

# E.M.E.T.A. - Neuquen

.<br>Khi

ţ.

Î.

j.

 $\mathbf{R}^{\text{NS}}_{\text{R}}$ 

经验

 $\mathbb{E}$  and  $\mathbb{E}$ 

Retail.

模拟性

网络定

Furtain.

经实验

**RARA** 

隐运程

ü

l.<br>Al

## \* EFICIENCIA INTERNA \* Fecha: 07/03/85

 $\frac{1}{2}$ 

 $- 41 -$ 

# ESPACIOS EDUCATIVOS

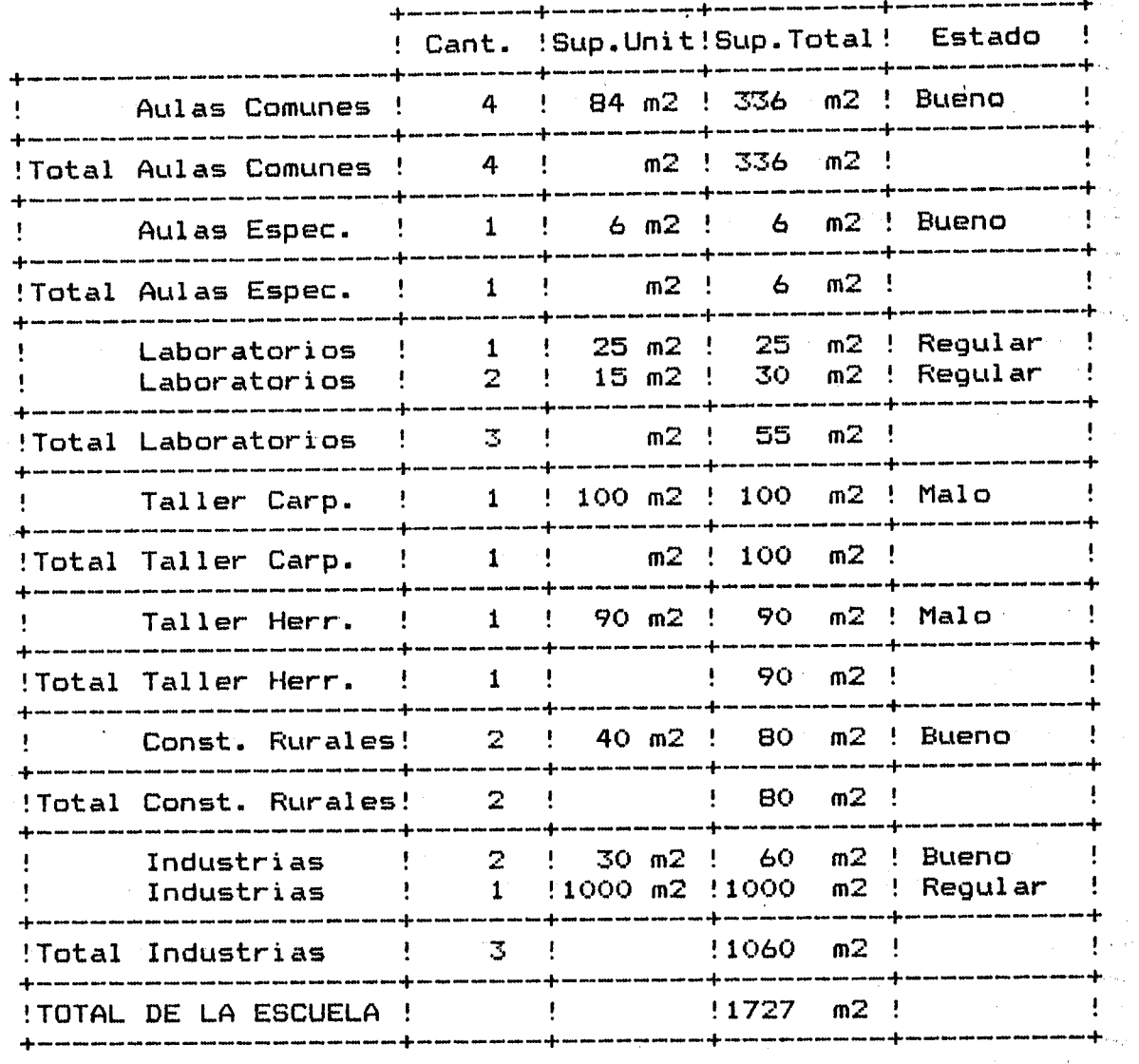

# 4.5 - Disponibilidad Horaria Semanal

ن<br>نغه

 $\tilde{\mathcal{L}}$ Q,

Weigende

ġ

医脑室

En relaciOn a la cantidad de horas disponibles por tipo de local, consideramos como parAmetro el uso "normal" de los mismos. De ese modo, las aulas de enseñanza comun se utilizan normalmente en doble turno, con 6 horas en cada turno. En cambio para el resto de los locales, el uso "normal" se considera en el 70 % de las anteriores. A esa ponderación la denominamos factor estimado de utilizacion de sUperficies.

Para aulas de enseñanza común 100 %

Para aulas especiales, laboratorios, talleres  $70%$ 

En el grafico a continuacion podemos observar el calculo:

------<br>Cant. aulas (a) \* Hs semanales (b) = Disponibilida

El ajuste por estado esta calculado en base a los coeficientes ya mencionados en el punto anterior  $(1 0.60 - 0.30$ .

Se observarà de esta manera ;

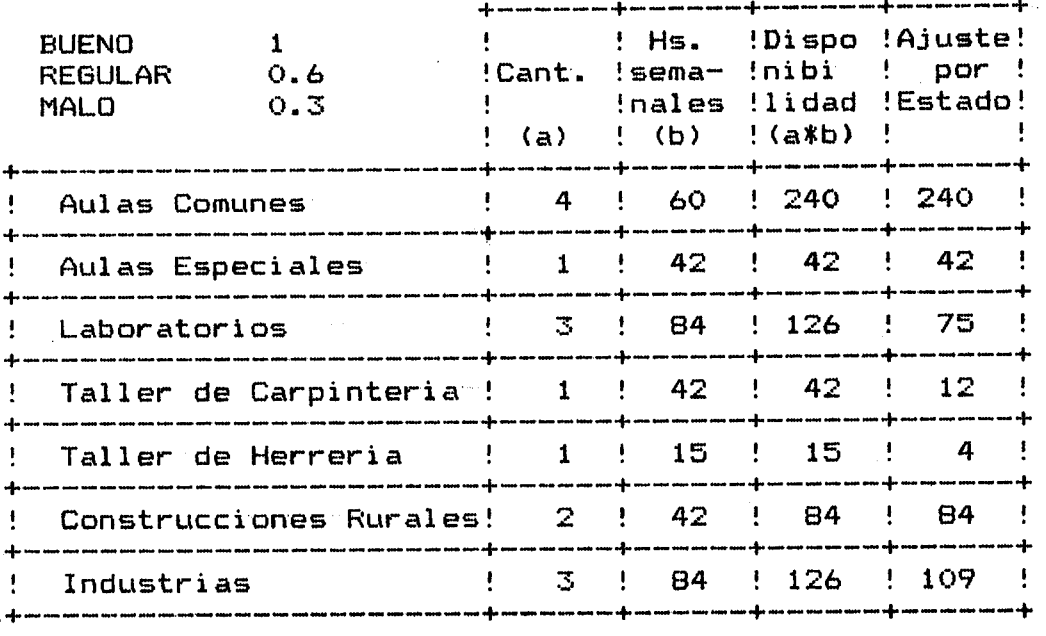

1 - Ingreso Plan de Cuentas

2 Ingreso de Movimientb"s

 $3$  - Plan de cuentas (Listado)

4 - Impresion de Movimientos por cuenta

5 - Impresion de Movimientos por fecha

 $Elija$  Opcion  $\rightarrow$  **R.** 

------ Presione F~ para ayuda ------

## **5 COMPONENTE COSTOS**

El dltimo componente de la matriz està integrado por los costos, factor sumamente importante para el anàlisis de la eficiencia, por cuanto brinda relevante informaciOn en cuanto al aprovechaimiento de la· escuela medido en terminas economicos.

Existen dos tipos de costos a consignar. Por un lado los costos privados o indirectos, surgidos por la decision de los alumnos de recibir este tipo de enseñanza y no dedicarse a otra actividad; y por otro lado los costos sociales o directos que son en efectivamente incurre la sociedad en su conjunto para proveer esa especial educacion.

EMETA - Neuquen COMPONENTE COSTOS Codificacion Plan de Cuentas \* EFICIENCIA INTERNA \*

Codigo de Cuenta : **1.** \_\_\_ \_\_\_<sub>,.</sub>

Nombres **---------------------------**

 $--- - -$  Presione F1 para ayuda  $--- -$ 

#### **5.1 Ingreso del Plan de Cuentas.**

 $\mathbb{R}^2$ 

ÿķ

b.

i.<br>M

t.

 $\begin{smallmatrix} 1 & 1 \\ 1 & 1 \end{smallmatrix}$ A.

 $\mathbb{R}^n$ ã

ij,

Se ingresaran a traves de esta opcion todas aquellas cuentas que se considere oportuno abrir, a efectos contables, y de acuerdo con el movimiento que se vaya generando dentro de la escuela.

Esto permite la adición de nuevos conceptos que puedan incluirse dentro de la clasificación señalada o con el agregado de nuevas clasificaciones.

Se ingresaran los datos requeridos siguiendo la misma operatividad que en casos anteriores.

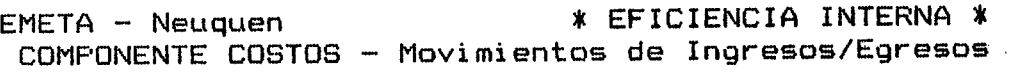

Codigo de cuenta I-- I •

> Fecha : \_\_\_\_\_\_\_\_\_\_\_\_\_\_ Importe : \_\_\_\_\_\_\_\_\_\_\_\_\_\_

------ Presione Fl para ayuda ------

#### 5.2 - Ingreso de Movimientos,

Todas las cuentas de ingresos sumadas y todas las 'cuentas de egresos restadas, representa el dinero existente, ya sea en efectivo y/o depositado en el banco, si as! lo considerara la escuela.

#### INGRESOS :

Se detallan aqul todas las cuentas por las que se ingresa dinero a la Escuela. Se subdivide en dos grandes grupos diferenciales en cuanto al concepto del ingreso:

- Ingresos que significan una contraprestacibn por parte de la Escuela, como son las ventas y la prestacibn de sevicios.
- Ingresos sin contraprestacibn, incluyendose todo lo que sean donaciones y subsidios, prestaciones en especies y los aportes para funcionamiento.

Se incluyen en: Venta de Productos elaborados :

agricultura, provenientes de la industrialización de materia primas. ganaderia, aves de corral y los

Prestación de Servicios :

Servicios a terceros : todo lo cobrado por los servicios especificos brindados a terceros, y alquiler de equipos para registrar lo ingresado por los servicios prestados a terceros con los equipos de la escuela.

Donaciones : Donde se registra el dinero obtenido por este concepto, dividiendo si provienen del estado o de instituciones privadas.

Subsidios: se realiza la misma division anterior Prestaciones a terceros : registrara los importes estimados de los servicios que presten en forma gratuita la escuela a otras entidades, sean estatales o privadas, a fin de cuantificar el monto de la donación que representa la prestación de ese servicio.

Transferencias oficiales para gastos: se registraran divididas por destino de los fondos, todas las sumas que se provean oficialmente y que tengan regularidad en para de la sueldos. En para de la sueldos. En para de su provisión, para gastos de sueldos, funcionamiento, etc.

#### EGRESOS :

I i •....

್ಲ

Ź.

高速

En cuanto a los egresos, diferenciaciOn en dos grupos : hay una clara

Todos los gastos necesarios para la explotación de las actividades productivas que se llevan a cabo en la escuela (granja, ganaderia y agroindustria>, divididos por conceptos de gastos

Insumos

# Mano de Obra

Gastos Generales.

En el segundo grupo se incluyen, discriminados, todos los gastos concernientes'al funcionamiento de la escuela en su función de enseñanza. Estos son los comunes a cualquier tipo de escuela. Se informaran por separado los gastos de sueldo, pago o estimación de costo de bienes no personales, alquileres, etc.

## 5.3 - Plan de Cuentas

نڈ

 $\frac{1}{2}$ 

됝

 $\mathbb{R}^2$ 

a)

El listado de Plan de Cuentas cubre el movimiento de Ingresos y Egresos posibles de la escuela.

Su utilización permite tener controlado y explicado el flujo de ingresos y egresos de la escuela, siendo de gran utilidad para la determinación de costos de la enseñanza y para cono,cer el resultado de las actividades econòmicas desempeñadas'en la escuela.

El listado a continuación muestra la forma en que se plantea esta codificación, siendo el codigo "1" para Ingresos y el código "2" para egresos, con las subdivisiones correspondientes de acuerdo al tipo de ingreso o egreso de que se trate.

La operatividad para el listado del Plan de Cuentas es similar a los casos anteriores

# 5.4 - Impresión de Movimientos por Cuenta

Este es un listado de los movimientos que se han realizado, con detalle de saldo parcial y acumulado, ordenado por número de cuenta.

En el gràfico se puede observar la información obtenida.

# 5.5 - Impresion de Movimientos por fecha

Este listado muestra la misma información que el anterior pero ordenado de realización del movimiento. acuerdo a la fecha de E.M.E.T.A. - Neuquen

## \* EFICIENCIA INTERNA \* Fecha: 07/03/85

 $\mathcal{F}_{\mathcal{G}}$ 

#### PLAN DE CUENTAS

1. INGRESOS

 $\mathbb{Z}^2$ 

la<br>Man

n<br>U

网络金

옆

综合定

科学院

长江

t.<br>Cir

요

ist<br>M  $\mathcal{L}_{\mathbf{z}}$ 

除泥土

第五章

уř<br>S W.

E

1 • 01 Venta de Productos Elaborados ,.  $1 \cdot 01 \cdot 01$ 1 • O1 • 02 1 • 01 • 03 Agricultura Ganaderia y Aves de Corral Agroindustria 1 • 02 Prestacion de Servicios  $1 \cdot 02 \cdot 01$ 1 • 02 • 02 Servicios a Terceros Alquiler de Equipos 1 • 03 1 • 04 Donaciones 1 • 03 • 01 1 • 03 • 02 Subsidios 1 • 04 • O1 1 • 04 • 02 Donaciones Oficiales Donaciones Privadas Subsidios Oficiales Subsidios Privados 1 • 05 Prestaciones a Terceros 1 • 05 • 01 1 • 05 • 02 Prestaciones Oficiales Prestaciones Privadas 1 • 06 Transferencias Oficiales p/ Gastos  $1.06.01$ 1 • 06 • 02 Tcias. para Sueldos Tcias.p/Gtos.de Fcto.

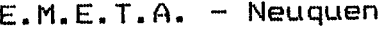

#### \* EFICIENCIA INTERNA \* Fecha: 07/03/85

# PLAN DE CUENTAS

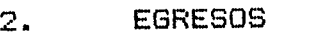

2 • 01 Granja

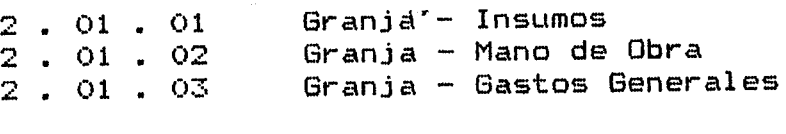

2 • **()2** Ganaderia y Aves de Corral

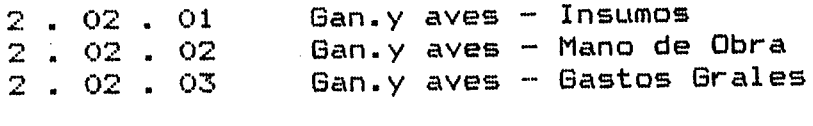

# 2 . 03 Agroindustria

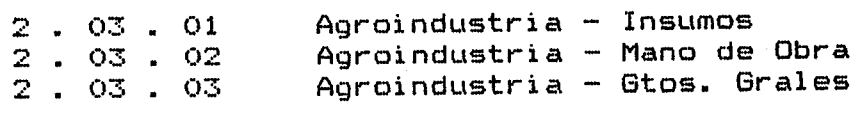

2 . 04 Funcionamiento de la Escuela

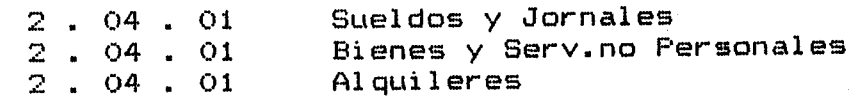

## \* EFICIENCIA INTERNA \* Fecha: 07/03/85

 $-50 -$ 

# E.M.E.T.A. - Neuquen

L

r L

 $\begin{bmatrix} 0 \\ 0 \end{bmatrix}$ 

 $\frac{1}{2}$ ψÎ

l.

Å  $\hat{t}^{\rm tot}_{\rm sky}$ 

**SERGE** 

**Property** 

**Filter** 

**SSS** 

**RECO** 

 $\frac{1}{4\pi}$  . t.

ł.

# MOVIMIENTOS DE INGRESOS Y EGRESOS

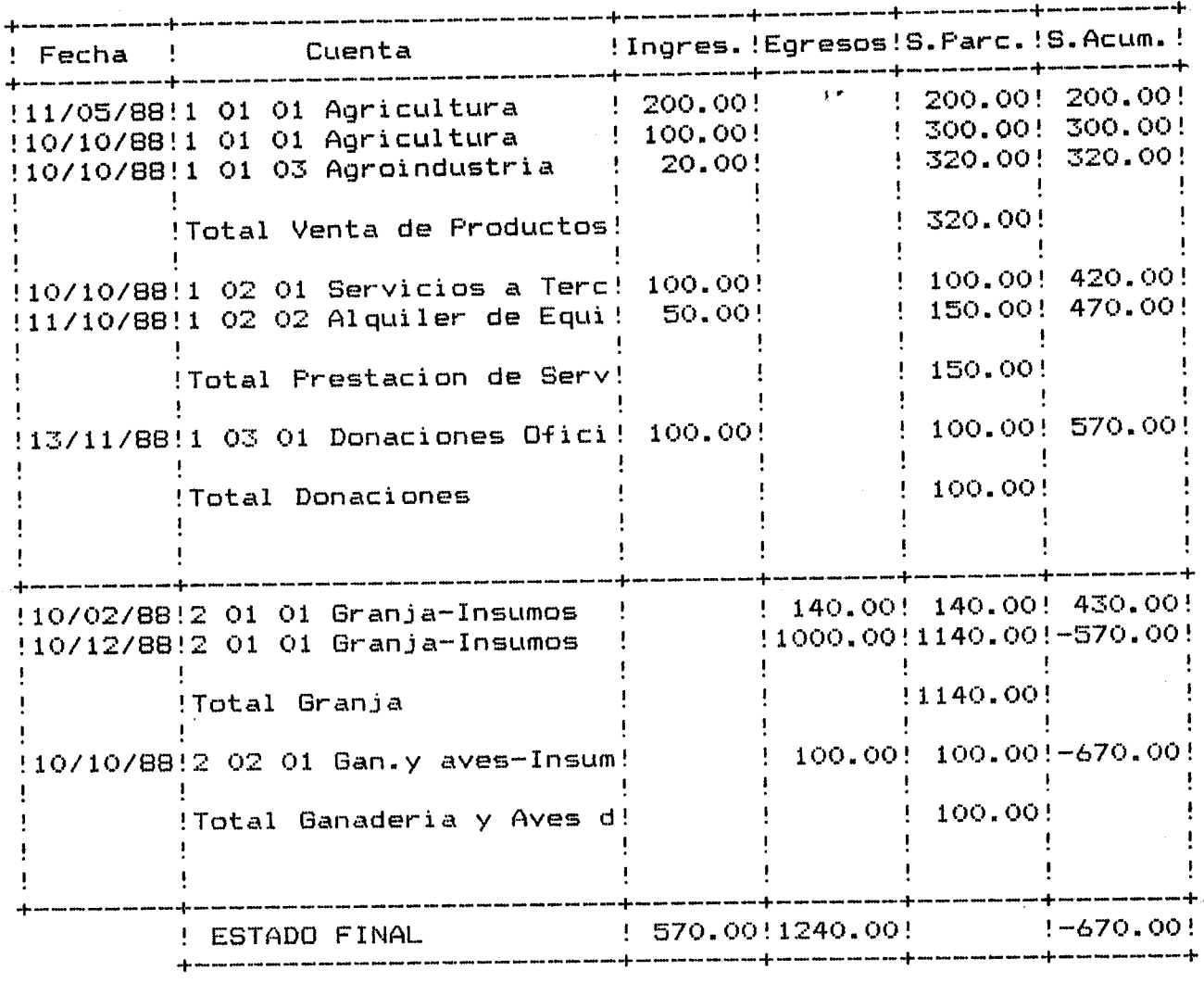

BE INFORMACIÓN LOUCATIVA SE INFORMACIE - LOSSITICAL<br>CONSEJO - PROVINCIAL DE PROVINCIAL PE EDUCACION

# \* EFICIENCIA INTERNA \* Fecha : *07/03/85*

# E.M.E.T.A. - Neuquen

:,.,~

取得法

2.35%

ŵ 

 $\frac{e^{2\pi i}}{e^{2\pi i}}$ 

÷,

풍

ŵ, ÷.

th<br>44

理想吗?

j.

얒 Ž,

لى<br>قىل

e∱<br>aa

机醇银

 $\frac{\partial \mathcal{L}}{\partial \mathbf{a}}$ 

**Callif** 

意思

# MOVIMIENTOS DE INGRESOS Y EGRESOS

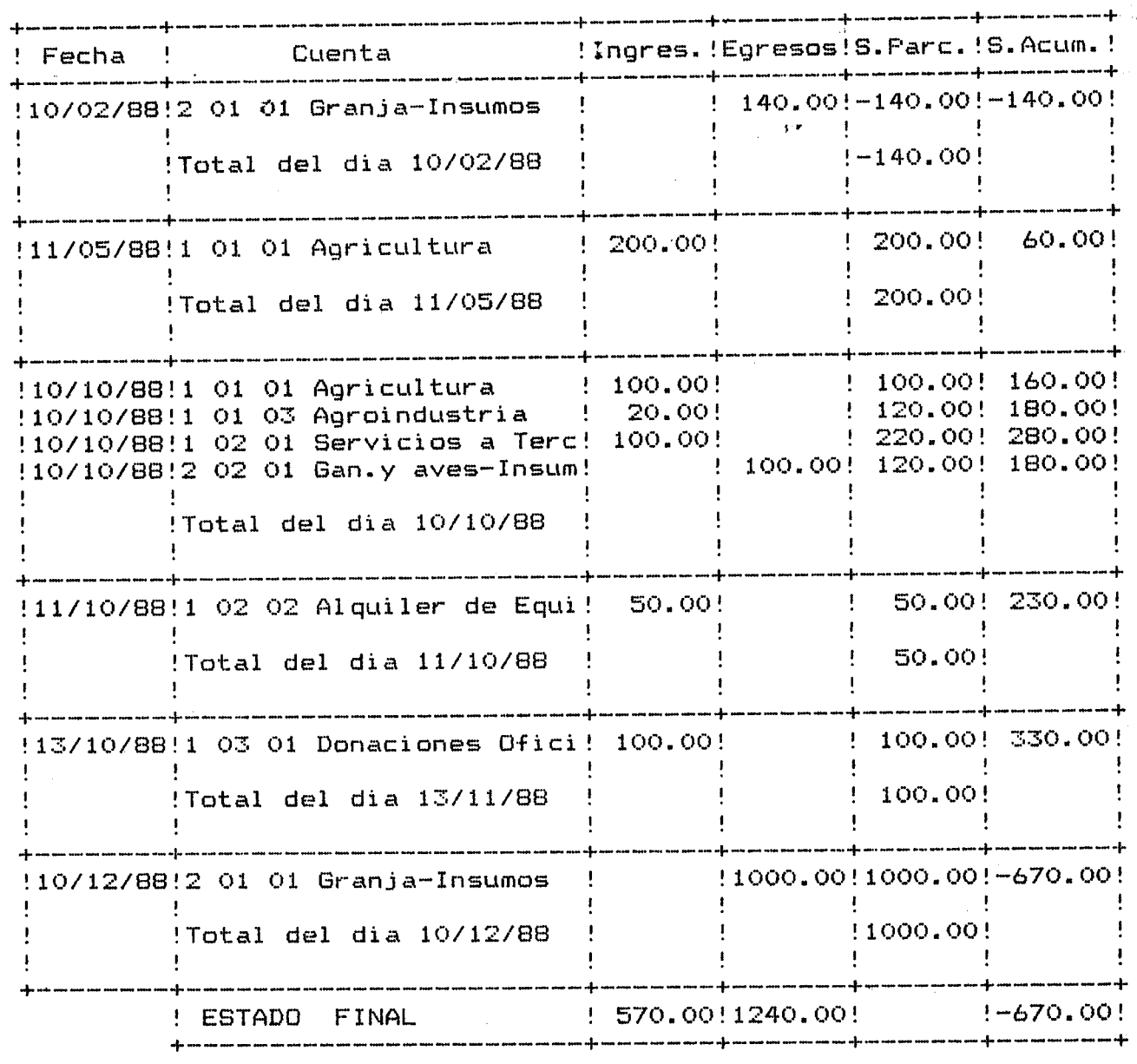

# **6 XNDXCADORES RELACIONADOS**

Sobre la base de los datos e indicadores directos de los componentes se pueden hacer todos los cruces que se considera relevantes para el analisis. En principio ello permite verificar la disponibilidad o no de información por un lado, asI como la validez o confiabilidad de los datos con que se esta trabajando.

Los podemos identificar de la sigüiente manera:

#### **6.1 - Curriculum/Alumno :**

L

ļ. I 1.....

> , --

á.

De este indicador surge la cantidad de horas catedra necesarias, por grupo de asignaturas o por Area, que establece el plan de estudio, segun la cantidad de divisiones por clases o grupos en las que estén organizados los alumnos.

Para el pedido de listado u observacibn por pantalla de este cruce deberA tipearse el año que se desea ver.

#### **6.2 - Alumnos/Docente:**

Aqui surge la cantidad de alumnos por docente, calculado de la siguiente manera

Matricula Total

= Cantidad de alumnos por doc.

Docente Total

Al igual que en el caso anterior, debera tipearse el año que se desea ver.

#### **6.3 -** Docente/Materia/Hs.C~tedra/Cantidad **Alumnos :**

Listado en el que se muestra cada docente con la materia que dicta, mas las horas catedra correspondientes y el curso a que se refiere, mAs la matrIcula, y un cAlculo de rendimiento derivado de la multiplicación de las horas càtedra por la matricula.

#### **6.4 - Superficie/Alumno:**

Este indicador relaciona la superficie de la escuela total y la cantidad de alumnos, asignando de ese modo una superficie por alumno. Resulta convenient: establecer estas relaciones segun tipologla y usos de los espacios, ya que hay necesidades diferentes de superficie segun sean aulas de enseñanza comun, circulaciones, laboratorios o talleres •.

Se debe tipear año que se desea observar.

#### **6.5 - Superficie/Docente:**

Es un indicador tal vez no muy relevante, ya que el LISO de los espacios surge con mayor claridad de la relacian alumno/m2 y de la relacian alumnos por docente.

Para solicitar esta información debe tipear el año que desea observar.  $\mathbf{r}$ 

#### **6.6 - CAlculo de Costos por alumno:**

Para este indicador se toman los datos del último año, basàndose en los datos contables ingresados con anterioridad. Si no tuviera estos datos, el sistema avisa por pantalla la falta, y la imposibilidad de mostrar la información.

Los datos a ingresar son

- Año a calcular Costo de Funcionamiento (Lo toma de las cuentas 2.04 del Plan de Cuentas) Egresados (Cantidad) COSTO POR EGRESADO (\*)<br>Costo Teòrico (\*) - Costo Teòrico

(\*> Esto se calcula de la siguiente manera:

 $(E, A, )$ 1GEI = ------------ = 1 (e. a. ) .' **-:..**

**Donde :**

Indicador General de Eficiencia IGEI Interna (e.a.) : Costo por egresado. (E.A.) : Costo teòrico

#### **6.7 - Indicador General de EFICIENCIA INTERNA:**

Este listado es una serie històrica con datos extraidos del calculo anterior.

\* Todos los cruces pueden listarse u observarse.por pantalla . La operatividad es la misma que en los casos anteriores, digitando el año correspondiente en<br>. los casos en que lo requiere.

l '- l' L ¡.,o. f· L I I•... l<br>Luc L

 $\sum_{i=1}^n$ 

l<br>L

" t...\_